Возможности Мониторов сердечного ритма для занятия бегом Polar Running Computer и занятий велоспортом Polar Cycling Computer позволяют Вам различным образом организовывать свои тренировки в соответствии с Вашими личными потребностями. Более подробную информацию о различных функциях вы найдете в разделе «Все возможности монитора сердечного ритма Polar».

Пожалуйста, внимательно прочитайте настоящее руководство, чтобы ознакомиться с Вашим монитором Polar. Здесь Вы можете найти необходимую информацию об использовании и обслуживании Вашего оборудования. Схема функций, изображенная на развороте обложки, позволит Вам быстро воспользоваться разнообразными возможностями монитора. Кроме того, на первой обложке изображены различные пиктограммы, появляющиеся на экране. На развороте обложки в конце данной инструкции имеется краткое руководство по использованию кнопок монитора.

Специальные термины и пояснения к тексту вы можете найти в словаре терминов.

Алфавитный указатель поможет Вам быстро найти ответы на любые вопросы, с которыми Вы можете столкнуться во время использования монитора Polar.

Благодарим Вас за выбор Polar!

## СОДЕРЖАНИЕ

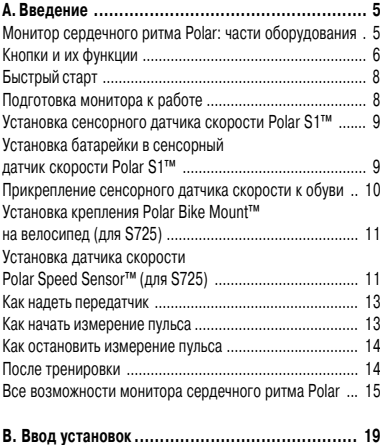

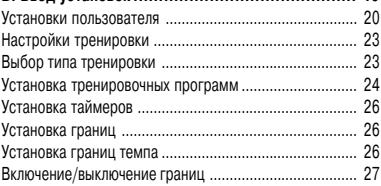

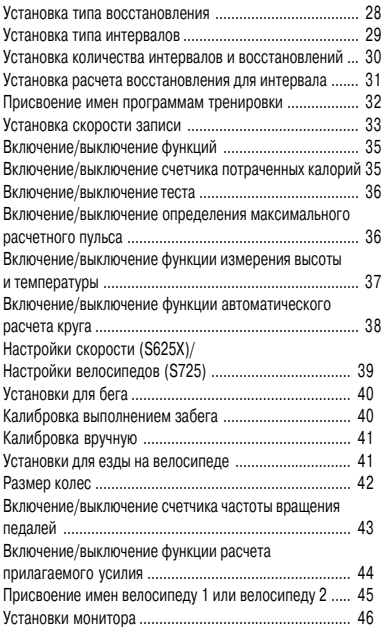

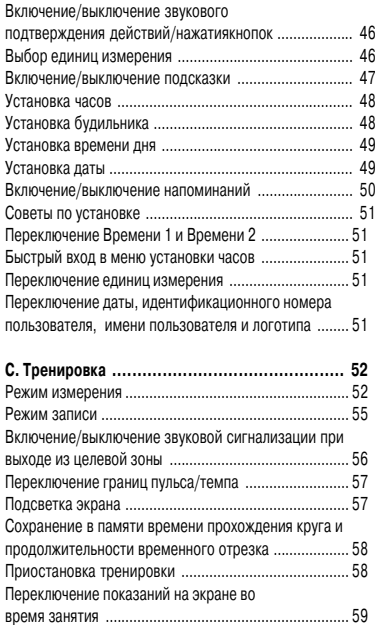

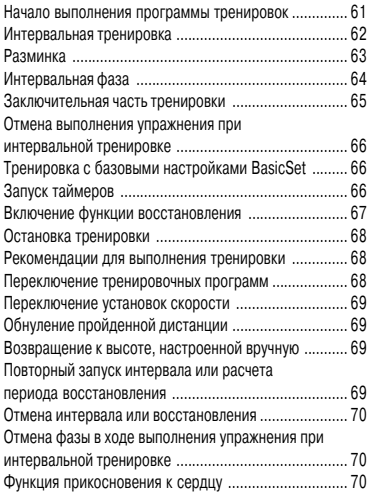

#### **D. Извлечение из памяти информации**

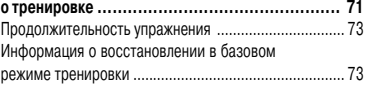

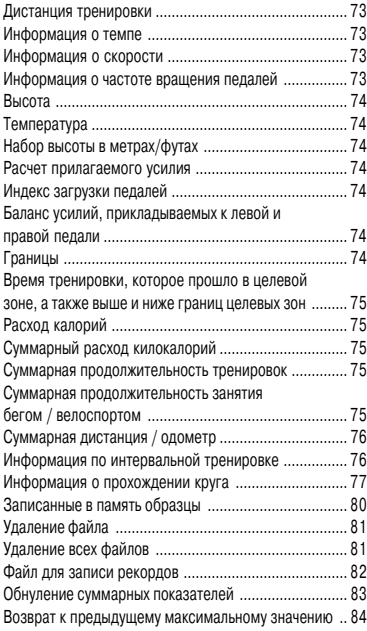

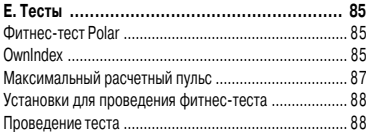

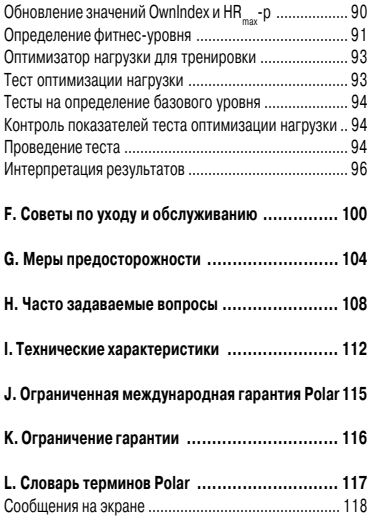

## **A. ВВЕДЕНИЕ**

## **Монитор сердечного ритма Polar: части оборудования и их функции**

Области эластичного пояса, где расположены электроды, измеряющие частоту сердечных сокращений (далее – пульс).

Передатчик передает информацию о Вашем пульсе на монитор, располо-женный на запястье.

Монитор показывает на экране и заносит в память величину пульса, а также информацию о тренировке, относящуюся к бегу или езде на велосипеде. Введите в монитор свои персональные настройки и анализируйте файлы с информацией о тренировках после их окончания.

Датчик, прикрепленный к обуви, передает на монитор информацию о скорости бега и пройденном расстоянии (для S625X).

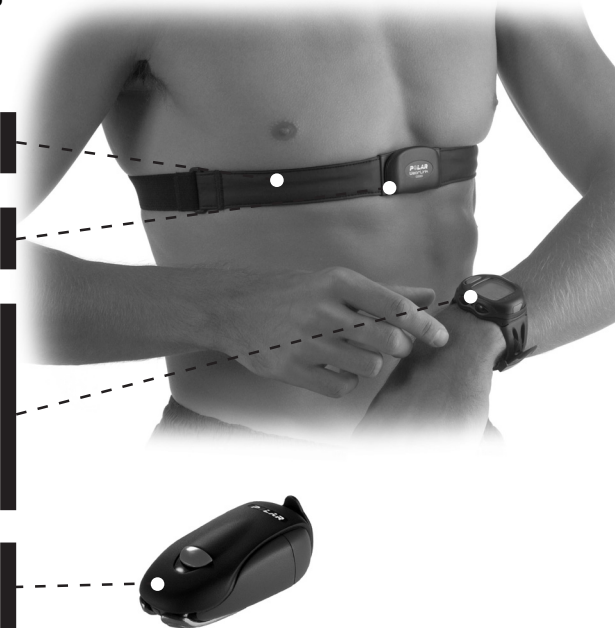

Signal/Light Включение и выключение звукового сигнала. **(сигнал/подсветка)** Включение подсветки.

 $\leq$  SIGNAL/ LIGHT

**STOP Stop (стоп)** Остановка измерения пульса. **Возврат** Выход из отображаемого режима и возврат на уровень предыдущего режима. Возврат в режим «Время дня» из любого режима при нажатии и удерживании кнопки «СТОП».

 $\blacktriangleright$  OK **ОК** Начало измерения пульса (старт). **Подтверждение** Вход в отображаемый режим, указанный на нижнем уровне (старт). Подтверждение выбора (ОК). Запись промежуточных отсечек времени (круг). Подсказка (старт, ОК или круг), которая отображается на экране над кнопкой, указывает на функцию этой кнопки.

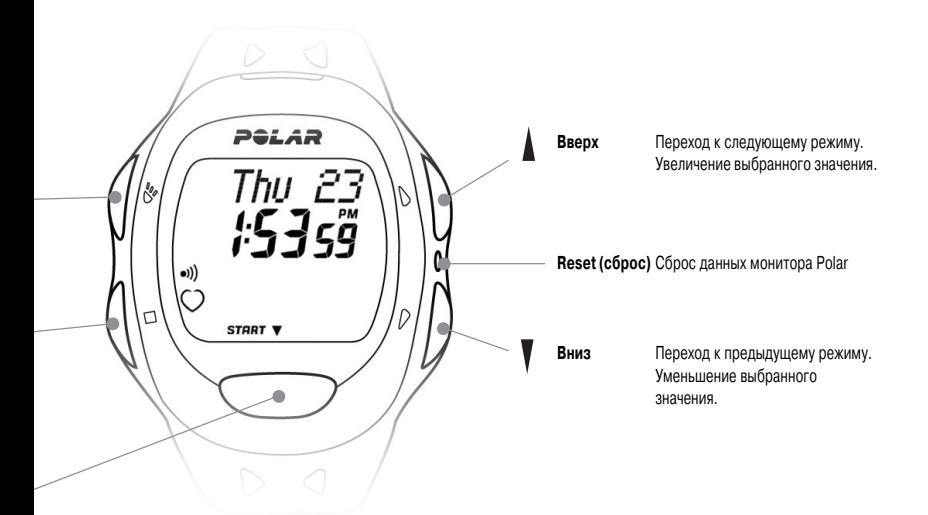

#### **Полезные рекомендации**

• Одиночное нажатие кнопки (приблизительно в течение 1 секунды) ...приводит к действию, отличному от действия... вызываемого нажатием и удержанием кнопки в течение более продолжительного времени (приблизительно в течение 2 - 5 секунд). Если вы будете жать на кнопку в течение более длительного времени, вы сможете использовать функцию «быстрый вход».

• Кнопки монитора немного более тугие, чем кнопки обычных часов. Это сделано для того, чтобы избежать их случайного нажатия.

• Вы всегда можете вернуться в режим «Время дня» из режима «Опции» или просмотра промежуточных отсечек файлов путем нажатия и удержания кнопки «Стоп»

## **Быстрый старт**

#### **Подготовка монитора к работе**

1. Так как после сборки на заводе экран монитора пуст, Вам необходимо активизировать монитор, нажав два раза кнопку «ОК». Монитор перейдет в режим «Время дня». Это – одноразовая процедура: один раз включив монитор, вы уже не сможете его больше выключить.

2. Вы можете начать измерение пульса, используя установки по умолчанию. Однако следующие настройки было бы полезно изменить при первой возможности: время дня (см. раздел «Установка часов») и индивидуальные характеристики пользователя (см. раздел «Установки пользователя»).

3. Ваш монитор сердечного ритма Polar обладает различными функциями, которые Вы можете использовать в зависимости от своих личных потребностей в тренировках. Более подробную информацию смотрите в разделе «Все возможности монитора сердечного ритма Polar». Вы можете вводить установки вручную при помощи кнопок монитора или ввести установки в персональный компьютер, используя программу Polar Precision Performance, а затем перенести эту информацию из компьютера в монитор.

4. Монитор надевается как обычные наручные часы. Если Вы используете монитор при езде на велосипеде, рекомендуем закрепить монитор на руль при помощи специального крепления Polar Bike Mount™ (поставляется вместе с монитором Polar S725 или приобретается дополнительно).

## **Установка датчика скорости Polar S1™ (для S625X)**

Сначала убедитесь в том, что в датчик скорости вставлена батарея. Для проверки нажмите на красную кнопку датчика. Если начнет мигать зеленый индикатор, вы можете приступить к прикреплению датчика к обуви. Если индикатор не загорается, начните с главы «Установка батареи в датчик скорости S1»..

## **Установка батареи в датчик скорости S1 (для S625X)**

Среднее расчетное время работы батареи датчика скорости составляет 40 часов. Если Вы предпочитаете, чтобы батарея была заменена компанией Polar, Вы можете отослать или отнести сенсор в сервисный центр Polar. После замены батареи датчик тестируется. Однако Вы можете заменять батарею самостоятельно. При этом внимательно выполняйте нижеследующие инструкции:

1. Отсоедините датчик скорости от держателя, расстегнув крепление и приподняв датчик с задней стороны.

2. Снимите черную верхнюю крышку датчика скорости, подняв крышку с задней стороны. Для снятия крышки используйте держатель (см. рисунок)

3. Аккуратно откройте крышку отделения для батареи. Выньте держатель батареи. Замените старую батарею (AAA) на новую.

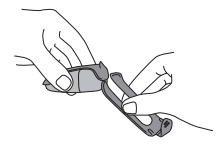

4. Вставьте держатель батареи обратно в датчик скорости. Убедитесь в том, что держатель батареи вошел в пазы датчика.

5. Убедитесь в том, что уплотнительные кольца расположены в предназначенных для них выемках. Закройте крышку батареи и установите черную крышку сверху датчика скорости. Убедитесь в том, что она зафиксирована.

6. Проверьте датчик скорости: при нажатии и удерживании красной кнопки датчика скорости начинает мигать зеленый индикатор. Еще раз нажмите и удерживайте красную кнопку для отключения датчика.

7. Не выбрасывайте замененную батарейку в контейнер для обычных отходов; отнесите ее в место, предназначенное для утилизации батарей.

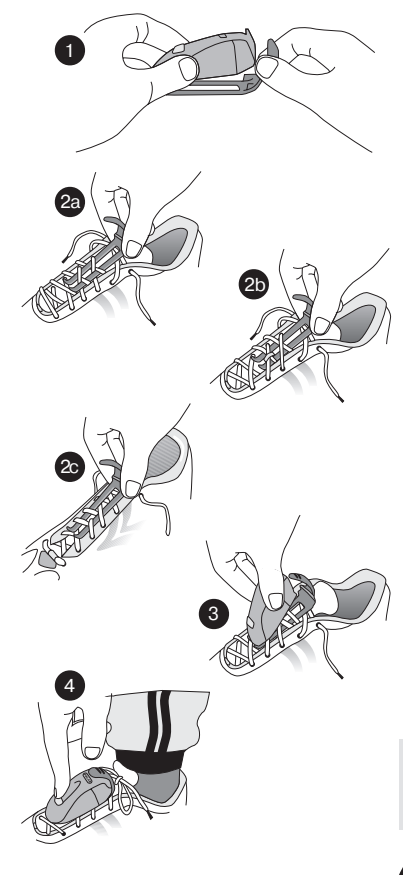

#### **Прикрепление датчика скорости к обуви (для S625X)**

1. Отсоедините держатель от датчика скорости, расстегнув крепление и приподняв датчик с задней стороны..

2a./b./c. Ослабьте шнурки на обуви и поместите держатель под них, поверх язычка. Затяните шнурки.

3. Прикрепите датчик скорости к держателю, вставив переднюю часть (ближнюю к красной кнопке) в держатель и надавив сзади. Зафиксируйте крепление. Убедитесь в том, что сенсорный датчик скорости не болтается и выровнен по ноге.

4. Включите датчик скорости, нажав и удерживая красную кнопку. Начнет мигать зеленый индикатор. **Включайте сенсорный датчик скорости после того, как на мониторе появится значение Вашего пульса.**

5. После тренировки выключите датчик скорости, нажав и удерживая красную кнопку. Зеленый индикатор погаснет.

Когда цвет индикатора на датчике скорости меняется с зеленого на красный, Вам необходимо заменить батарею перед следующим забегом.

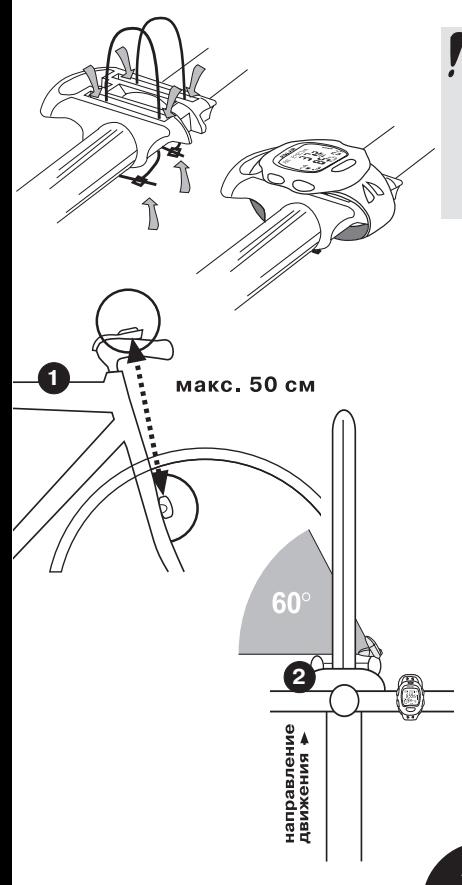

Если вы используете Polar S725 с датчиком мощности Polar Power Output Sensor, прочтите инструкции по установке крепления и датчика на велосипед в руководстве, прилагаемом к датчику мощности Power Output. Если вы используете датчик Power Sensor, вам не нужно устанавливать какие-либо иные латчики на велосипед.

## **Установка крепления Polar Bike Mount™ на велосипед (для S725)**

При помощи прилагающихся хомутов надежно установите крепление на резиновой прокладке. Закрепите на руле монитор, застегнув его ремешок.

## **Установка датчика скорости Polar Speed Sensor™ (для S725)**

Датчик скорости Polar измеряет скорость и расстояние во время движения.

1. Найдите на передней части передней вилки велосипеда подходящее место для размещения датчика скорости.

Датчик следует установить таким образом, чтобы расстояние между ним и монитором не превышало 50 см. Чем меньше это расстояние, тем лучше. Перед тем как установить датчик скорости на вилке, очистите и высушите место установки резиновой прокладки.

2. Установите датчик, как показано на рисунке 2. После этого расположите датчик как можно ближе к колесу.

3. Проденьте хомуты в отверстия датчика и отрегулируйте их. Не спешите затянуть их до конца. Если окажется, что хомуты слишком коротки для вашего велосипеда, свяжите два хомута, чтобы удлинить их.

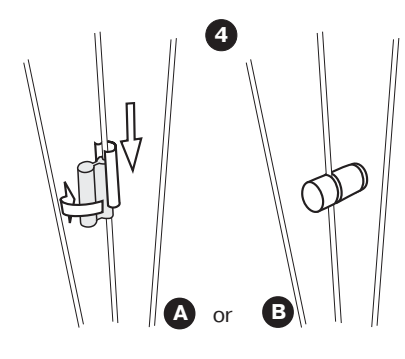

#### 4. Существует два вида магнитов. **Вам нужно будет установить только один.**

Проверьте, какой из магнитов лучше всего подходит к спицам вашего велосипеда. Один (А) устанавливается посредством поворота на спице до установки металлического зажима, а другой (В) – затягиванием винта. Магнит должен быть направлен в сторону датчика скорости.

5. Точная настройка производится путем установки магнита и датчика таким образом, чтобы магнит проходил в непосредственной близости от датчика, но не касается его. Максимальное расстояние от магнита до датчика не должно превышать 5 мм. После правильной установки, затяните хомуты и отрежьте их излишки.

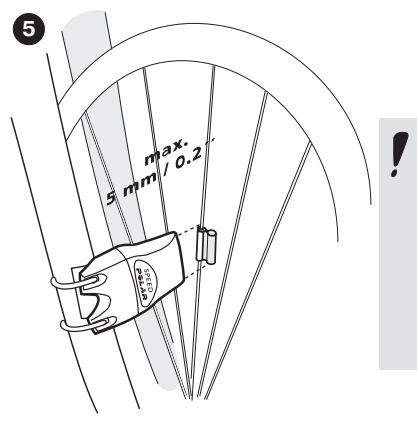

**Ваша безопасность для нас очень важна. Во время езды на велосипеде во избежание дорожно< транспортных происшествий и травм постоянно следите за дорогой. Удостоверьтесь в том, что вы можете свободно сжимать рукоятки, и тормозные и иные тросы не касаются датчика. Также проверьте, чтобы датчик не мешал крутить педали, пользоваться тормозами и переключать скорости.**

#### **Как надеть передатчик**

1. Увлажните области эластичного пояса, где расположены электроды, проточной водой и убедитесь, что они хорошо смочены.

2. Присоедините эластичный пояс к нагрудному передатчику. Расположите букву **L** на передатчике напротив слова **«LEFT»** (лево) на эластичном поясе и застегните крепление.

3. Отрегулируйте длину эластичного пояса таким образом, чтобы Вам было удобно. Закрепите эластичный пояс, обведя его вокруг груди, под грудными мышцами и зафиксируйте второе крепление.

4. Убедитесь в том, что увлаженные области электродов плотно прилегают к коже, а логотип Polar находится посередине груди и не перевернут.

#### **Как начать измерение пульса**

1. Первоначально на мониторе должно отображаться время дня.

2. Монитор должен находится на расстоянии менее 1 метра от передатчика.

3. Убедитесь в том, что рядом нет людей с мониторами сердечного ритма, высоковольтных линий передач, телевизоров и других возможных источников электромагнитных помех. В отдельных случаях мобильные телефоны могут вызывать помехи, когда Вы начинаете измерение пульса.

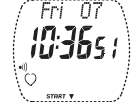

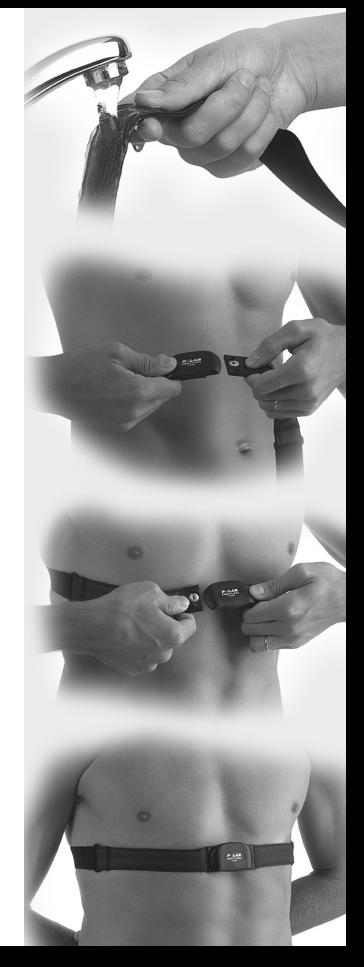

4. Чтобы начать измерение пульса, нажмите кнопку «ОК». На экране замигает пиктограмма сердца, и максимум через 15 секунд на экране появится Ваш пульс (удары в минуту).

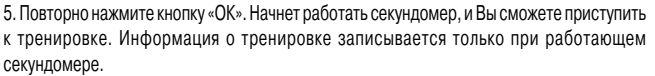

#### **Как остановить измерение пульса**

1. Нажмите кнопку «СТОП». Секундомер остановится, и прекратится выполнение прочих расчетов. Измерение пульса продолжится, но запись информации в память будет остановлена.

2. Еще раз нажмите кнопку «СТОП». Измерение пульса будет остановлено. Монитор вернется в режим «Время дня».

#### **После тренировки**

1. Аккуратно промойте передатчик мыльной водой.

- 2. Ополосните его чистой водой.
- 3. Аккуратно вытрите передатчик мягким полотенцем.

4. Храните передатчик в чистом сухом месте. Грязь снижает эластичность и функциональность передатчика. Если на электродах остается пот и влага, передатчик может продолжать работать, что приводит к снижению срока службы батарей.

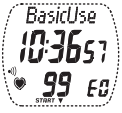

## **Все возможности монитора сердечного ритма Polar**

В данном разделе приводится краткий обзор режимов монитора и различных предлагаемых в них функций.

### **1. ВРЕМЯ ДНЯ (TIME OF DAY)**

В этом режиме монитор можно использовать как часы, которые показывают время, дату, день недели и имеют функцию будильника. Кроме того, возможна установка времени двух разных часовых поясов. Помимо этого, Вы можете загрузить с персонального компьютера личный логотип, номер пользователя и имя пользователя. Также Вы можете загрузить 7 напоминаний со звуковым оповещением.

#### **2. РЕЖИМ ИЗМЕРЕНИЯ (MEASURING MODE)** (СМ. РАЗДЕЛ C. «ТРЕНИРОВКА»)

В этом режиме производится измерение пульса, но информация о тренировке не записывается в память и не сохраняется в режиме «Файл» (File). В режиме измерения вы можете выбирать, какая информация будет отображаться на мониторе во время тренировки.

## **3. РЕЖИМ ЗАПИСИ (RECORDING MODE)** (СМ. РАЗДЕЛ C. «ТРЕНИРОВКА»)

В режиме записи вся информация о тренировке записывается в память, включается секундомер, активизируются другие функции. Вы можете использовать базовый режим тренировки (BasicUse), если хотите провести тренировку без установки границ целевых зон, таймеров и других параметров тренировки. Используя упомянутые выше настройки, Вы можете запрограммировать до пяти тренировочных программ для различных видов тренировки.

**A. Базовый режим тренировки (BasicUse)** – это самый простой способ приступить к тренировкам, так как Вам не нужно устанавливать границы целевых зон и таймеры. Вы запускаете режим измерения (Measuring mode) и выбираете функцию BasicUse – и Вы готовы. Вы можете выбрать несколько различных вариантов данных, относящихся к пульсу, бегу или езде на велосипеде, для отображения на экране монитора.

**B. Свободно программируемые базовые настройки (BasicSet)** дают Вам возможность установить три функции, контролируемые во время тренировки. 1. Три настраиваемые границы целевых зон (для пульса, для % от максимального пульса, или для темпа). 2. Три настраиваемых последовательных таймера. 3. Расчет периода восстановления, определяемого временем или пульсом. Используя эти функции, Вы сможете с легкостью контролировать проведение обычной тренировки. Вы можете запрограммировать несколько различных видов тренировочных программ. Для проведения тренировки выберите ту, которая в наибольшей степени соответствует Вашему плану на данную тренировку.

**C. Свободно программируемый режим интервальной тренировки (Interval Trainer)** автоматически подскажет Вам, как провести интервальную тренировку. Вы можете запрограммировать следующие фазы тренировки:

1. разминку с установкой границ целевых зон и таймера

2. до 30 интервалов с границами целевых зон и выбором типа восстановления для каждого интервала 3. заключительную часть тренировки, используя таймер, включающийся по окончании интервалов Использование режима интервальной тренировки дает Вам возможность сосредоточиться в ходе проведения интервальной тренировки на упражнениях. Ваш монитор сам позаботится о таймерах и границах; Вам нужно будет только выполнять упражнения в рамках тренировки.

## **4. ФАЙЛ (FILE)** (СМ. РАЗДЕЛ D. «ИЗВЛЕЧЕНИЕ ИЗ ПАМЯТИ ИНФОРМАЦИИ О ТРЕНИРОВКЕ»)

В этом режиме Вы можете извлекать из памяти информацию о тренировке. Работая в режиме записи (Recording mode) с включенным секундомером (stopwatch on), Ваш монитор сохраняет до 99 файлов с информацией о тренировках. Более подробную информацию о записанной информации о тренировках смотрите в разделе D. «Извлечение из памяти информации о тренировке»

## **5. ОПЦИИ (OPTIONS)** (СМ. РАЗДЕЛ B. «ВВОД УСТАНОВОК»)

В режиме Опции (Options) Вы производите ввод своих индивидуальных установок с целью оптимального использования монитора. Настоятельно рекомендуется ввести индивидуальные установки в монитор перед началом его использования в первый раз. Это обеспечит оптимальную работу Вашего монитора. Вы также можете использовать программу Polar Precision Performance для ввода в персональный компьютер индивидуальных установок и последующего их переноса с компьютера на монитор.

## **6. ТЕСТЫ (TESTS)** (СМ. РАЗДЕЛ Е. «ТЕСТЫ»)

В этом режиме Вы можете пройти фитнес-тест Polar (Polar Fitness Test) и тест оптимизации нагрузки (OwnOptimizer Test, для S625X).

В ходе фитнес-теста Polar определяется значение Вашего максимального потребления кислорода (МПК), результат теста отображается в виде значения Polar OwnIndex. В ходе этого теста также определяется расчетное значение максимального пульса (HRmax-p). Фитнес-тест Polar разработан с целью контроля роста уровня Вашей физической подготовленности. Для того чтобы увидеть изменение состояния Вашей сердечно-сосудистой системы, тест следует проводить регулярно. Монитор запоминает последнее значение OwnIndex.

Тест оптимизации нагрузки (OwnOptimizer) помогает вам оптимизировать величину нагрузок в ходе выполнения тренировочной программы, чтобы тренировка давала положительные результаты и не оказалась в долгосрочном периоде недостаточной или чрезмерной.

Тест оптимизации нагрузки (OwnOptimizer, для S625X)– это модификация традиционного доказавшего свою эффективность ортостатического теста на перетренированность, основанного на измерении пульса и его вариабельности во время ортостатической пробы. Тест оптимизации нагрузки – это идеальный инструмент для тех, кто хочет заниматься спортом, избегая при этом проблем, которые могут возникнуть впоследствии в связи с использованием неправильной методики тренировки.

## **7. СВЯЗЬ С КОМПЬЮТЕРОМ (CONNECTION)** (СМ. ОТДЕЛЬНОЕ РУКОВОДСТВО, ПРИЛАГАЕМОЕ ВМЕСТЕ С ДИСКОМ СD-ROM)

В режиме связи с компьютером Вы можете переписывать информацию о тренировке, записанную в память монитора, на свой персональный компьютер для более тщательного анализа. Также Вы можете перенести в монитор пользовательские установки со своего компьютера Для вышеуказанных операций Вам необходима программа Polar Precision Performance.

# **B. УСТАНОВКИ**

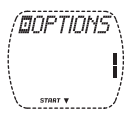

В данном разделе описывается, как вручную вводить установки, используя кнопки монитора. Однако монитор Polar предоставляет Вам также и другой, более быстрый способ: подготовить свои установки, используя программу Polar Precision Performance, и загрузить их на монитор со своего персонального компьютера. Из инструкций, прилагающихся к CD-ROM, Вы сможете узнать, как использовать возможности соединения с компьютером посредством инфракрасного порта.

После подготовки своих установок Вы можете загрузить функцию блокировки, имеющуюся в программе Polar Precision Performance, чтобы обеспечить неизменность Ваших установок. Функция блокировки должна быть отключена из меню «пользовательских настроек» (user features) этой программы.

Exercise Set (Установки ♦ (Установка ♦ (Установки • (Установки • (Установки • (Установки • (Настройки программы) Memory Set памяти) Function Set функции) Speed Se скорости) User Set пользователя) Monitor Set Watch Set часов) монитора) Time Of Day (Время дня) File (Файл) ♥ **Options** (Опции) Tests (Тесты) Connect (Компьютерное соединение)

## **Установка информации о пользователе**

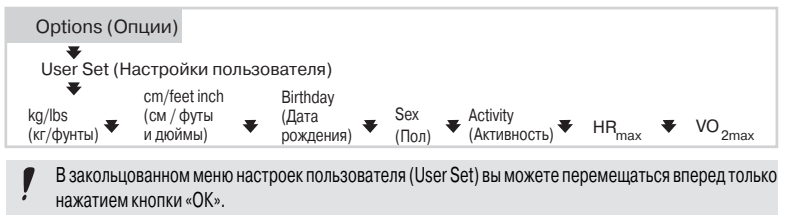

Цифры сменяются быстрее, если при настройке значения вы нажимаете и удерживаете кнопку «вверх» или «вниз». Приблизившись к желаемому значению, отпустите кнопку.

Единицы измерения устанавливаются в режиме «Опции» (Options)/Установки монитора (Monitor Set)/Units 1 или Units2.

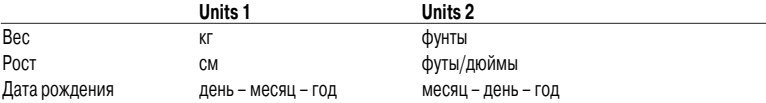

Устанавливая вес и рост, Вы можете изменить единицы измерения (units 1/2), нажав и удерживая кнопку «сигнал/подсветка».

1. В режиме «Время дня» нажимайте кнопку «вверх» или «вниз», пока на экране не появится надпись «OPTIONS» (Опции).

2. Нажмите кнопку «ОК» для входа в режим «Options» (Опции). На экране появится надпись «EXERCISE SET» (тренировочная программа).

3. Нажимайте кнопку «вверх» или «вниз», пока на экране не появится надпись «USER SET» (Установки пользователя).

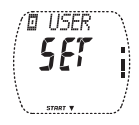

**Вес (Weight)** (кг или фунты)

5. Введите вес, нажимая кнопку «вверх» или «вниз». Нажмите «ОК».

## **Рост (Height)** (см или футы/дюймы)

6. Введите рост, нажимая кнопку «вверх» или «вниз». Нажмите «ОК».

## **Дата рождения** (Birthday)

7. Нажимайте кнопку «вверх» или «вниз» для установки дня рождения. Нажмите «ОК».

8. На экране появится надпись «Month» (месяц). Нажимайте кнопку «вверх» или «вниз» для установки месяца рождения. Нажмите «ОК». 9. На экране появится надпись «Year» (год). Нажимайте кнопку «вверх» или «вниз» для установки года рождения. Нажмите «ОК».

Если выбраны Units2, установка производится в следующем порядке: месяц день - год.

## **Пол (Sex)**

10. Нажимайте кнопку «вверх» или «вниз» для ввода пола. Нажмите «ОК».

## **Уровень активности** (Activity)

11. Нажимайте кнопку «вверх» или «вниз» для установки уровня активности для фитнес-теста Polar (Polar Fitness Test). Нажмите «ОК».

Произведите оценку Вашего долгосрочного уровня физической активности. Не изменяйте свой уровень активности, если Ваши привычки, относящиеся к регулярным тренировкам, изменились за последние шесть месяцев.

- Low (Низкий) Вы не занимаетесь оздоровительным спортом регулярно и не выполняете значительных физических нагрузок. Например, Вы только совершаете прогулки для собственного удовольствия или иногда выполняете упражнения, достаточные лишь чтобы вызвать тяжелое дыхание или выделение пота.
- Middle (Средний) Вы регулярно занимаетесь оздоровительным спортом. Например, суммарно за неделю Вы пробегаете 5-10 км, или занимаетесь физическими упражнениями от 1/2 до 2 часов, или Ваша работа связана с умеренными физическими нагрузками.

High (Высокий) Вы регулярно занимаетесь спортом с большими нагрузками не менее 3 раз в неделю. Например, в неделю Вы пробегаете 10-20 км или тренируетесь 2-3 часа. Top (наивысший) Вы регулярно занимаетесь спортом с большими нагрузками не менее 5 раз в неделю. Например, вы тренируетесь с целью улучшения своих результатов для участия в соревнованиях.

#### **Максимальное значение пульса** (HRmaх)

12. Изначально на экране показывается максимальное значение пульса, по умолчанию устанавливаемое в зависимости от Вашего возраста. **Если Вам точно известно Ваше текущее значение максимального пульса, определенное в лабораторно-клинических условиях**, установите его при помощи кнопок «вверх» или «вниз».

13. Нажмите «ОК».

Если Вам не известно это значение, определите его в режиме Фитнес-тест (Fitness Test) после прохождения фитнес-теста Polar (Polar Fitness Test).

#### **Максимальное потребление кислорода (МПК или VO2max)**

14. По умолчанию на мониторе устанавливается значение 35 для женщин и 45 для мужчин. **Если Вам точно известно Ваше текущее значение максимального потребления кислорода, определенное в лабораторно<клинических условиях**, установите его при помощи кнопок «вверх» или «вниз». 15. Нажмите «ОК». На экране появится надпись «USER SET» (установки пользователя).

Если Вам не известно это значение, определите его в режиме Фитнес-тест (Fitness Test) после прохождения фитнес-теста Polar (Polar Fitness Test).

Для продолжения установки, нажмите «СТОП», для возврата в режим «Время дня» нажмите и удерживайте «СТОП».

## **Настройки тренировки для режима записи (Recording mode)**

Перед началом настройки тренировки Вам необходимо выбрать, будете ли Вы использовать персональные набор тренировок, либо базовый режим тренировки (BasicUse). Если вы решили приступить к установке параметров тренировочной программы, далее Вам необходимо выбрать базовые настройки (BasicSet) или режим интервальной тренировки (Interval Training).

## **Выбор типа тренировки**

## **Базовый режим тренировки BasicUse** (E0)

BasicUse – это простой тренировочный режим. Вам не нужно программировать никакие параметры тренировки перед началом тренировки с этим режимом записи (Recording mode). Во время тренировки на экране могут отображаться следующие параметры:

- текущий пульс и средний пульс за тренировку
- секундомер
- время дня
- · время со старта до промежуточной отсечки и время прохождения отрезка

Кроме того, Вы можете видеть расход калорий за тренировку, процент от максимального пульса, а также информацию о беге или езде на велосипеде, если вы ввели всю информацию о пользователе и включили соответствующие функции.

## **Тренировочная программа (Exercise set)** (E1-E5)

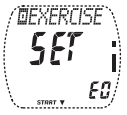

Во время тренировки на экране может отображаться вся та же информация, что и в режиме BasicUse. Кроме того, тренировочная программа позволит Вам тренироваться в соответствии с запрограммированными Вами установками. Вы также можете присваивать имена тренировочным программам (например, по типу тренировки).

Вы можете запрограммировать следующие функции для тренировки:

- 3 типа границ (для пульса, для % от максимального пульса или для темпа)
- 3 таймера
- функцию интервальной тренировки
- расчет периода восстановления

#### **Установка тренировочных программ**

Предварительно установлено пять тренировочных программ; перед началом тренировки просто выберите одну из программ.

## **Режим интервальной тренировки (Interval Training Set)**

При включении интервального режима Вы можете запрограммировать 3 различные фазы тренировки для каждой тренировочной программы в следующей последовательности:

#### Разминка

- таймер 1 Вкл/Выкл
- границы 1 Вкл/Выкл

Интервальная фаза

- тип определения интервала: вручную, или в зависимости от времени, пульса или расстояния
- количество повторяемых интервалов
- границы 2 Вкл/Выкл
- расчет периода восстановления Вкл/Выкл Заключительная часть тренировки
- таймер 3 Вкл/Выкл
- границы 3 Вкл/Выкл

общие границы значений – Вкл/Выкл

Если Вы отключите таймеры соответствующих фаз, Вы должны будете завершать фазу вручную.

## **Базовые настройки (BasicSet)**

При отключении интервального режима Вы можете запрограммировать следующие параметры тренировки:

- таймер 1 Вкл/Выкл
- таймер 2 Вкл/Выкл
- таймер 3 Вкл/Выкл
- границы 1 Вкл/Выкл

тип границ: по значениям пульса, % от максимальной величины пульса или по темпу

- границы 2 Вкл/Выкл
- границы 3 Вкл/Выкл
- · общие границы значений Вкл/Выкл
- расчет периода восстановления Вкл/Выкл
- Таймеры необходимо устанавливать по порядку. Например, Вы не сможете установить таймер 2, если таймер 1 выключен.
- Выбор типа границы (для пульса, % от максимального пульса или темпа) для границ 1 определяет тип отображения для остальных границ. В тренировочной программе можно выбрать только один тип границы.
- Во время тренировки общие границы не отображаются и не обозначаются звуковым

1. В режиме «Время дня» нажимайте кнопку «вверх» или «вниз», пока на экране не появится надпись «OPTIONS» (Опции). 2. Нажмите кнопку «ОК» для входа в режим «Options» (Опции). На экране появится надпись «EXERCISE SET» (тренировочная программа).

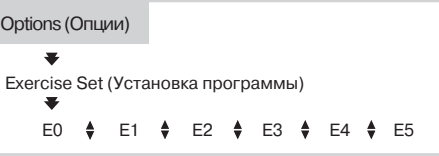

3. Нажмите «ОК» для входа в режим установки параметров тренировки. На экране появится надпись «BasicUse E0» или тренировочная программа с E1 по E5.

4. Нажимайте кнопки «вверх» или «вниз», пока на экране не появится нужный тип тренировки. Нажмите «ОК».

Если Вы выбрали режим BasicUse (E0), то для возврата в режим «Время дня» нажмите и удерживаете «СТОП». При этом Вы минуете оставшиеся установки параметров тренировки.

Если Вы выбрали тренировочную программу (с E1 по E5), на экране отображается надпись «Interval On/ ОFF» (Интервал - Вкл/Выкл).

5. Нажимайте кнопку «вверх» или «вниз» для включения или выключения интервальной функции. Нажмите «ОК». На экране появится надпись «Timer 1» (Таймер 1).

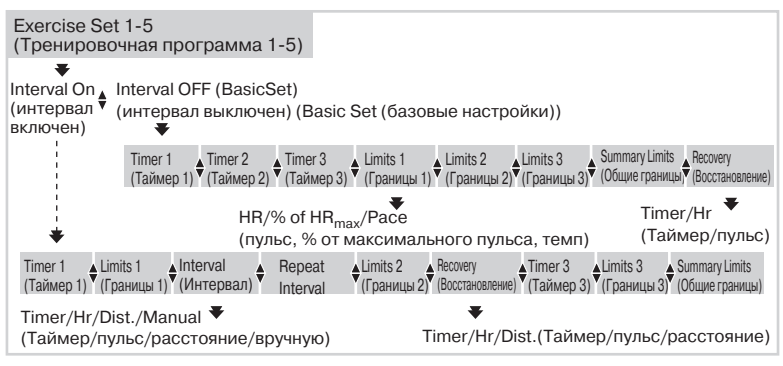

## **Установка таймеров**

*Если Вы находитесь в режиме «Время дня», повторите пункты 15.*

6. Нажимайте кнопку «вверх» или «вниз», пока на экране не появится нужный таймер. Нажмите «ОК» для входа в режим установки таймера.

7. Нажимайте кнопку «вверх» или «вниз» для включения/выключения таймера. Нажмите «ОК».

Если таймер выключен, пропустите пункты 8-9.

8. Нажимайте кнопку «вверх» или «вниз» для установки минут. Нажмите «ОК».

9. Нажимайте кнопку «вверх» или «вниз» для установки секунд. Нажмите «ОК».

## **Установка границ пульса**

*Если Вы находитесь в режиме «Время дня», повторите пункты 15.*

6. Нажимайте кнопку «вверх» или «вниз», пока на экране не появятся нужные границы.

7. Нажмите «ОК» для входа в режим установки границ.

8. Только при установке границ 1 (limits 1) нажатием кнопок «вверх» или «вниз» выберите тип границ: по значению пульса или в % от максимального пульса. Нажмите «ОК», чтобы установить выбранное значение.

9. На экране появится надпись «Lim High» (верхняя граница). Нажимайте кнопку «вверх» или «вниз» для установки значения верхней границы. Нажмите «ОК».

10. На экране появится надпись «Lim Low» (нижняя граница). Нажимайте кнопку «вверх» или «вниз» для установки значения нижней границы. Нажмите «ОК»

В тренировочной программе можно выбрать только один тип границы: по значениям пульса, в % от максимального пульса или по темпу. Тип границ, выбранный для границ 1, определяет тип отображения для всех остальных границ в тренировочной программе.

## **Установка границ по темпу**

Темп – это скорость, с которой вы бежите. Он измеряется в минутах за километр или милю. Границы темпа можно использовать только при беге.

*Если Вы находитесь в режиме «Время дня», повторите пункты 15.*

6. Нажимайте кнопку «вверх» или «вниз», пока на экране не появятся нужные границы.

7. Нажмите «ОК» для входа в режим установки границ.

8. Только при установке границ 1 (limits 1) нажимайте кнопку «вверх» или «вниз» для выбора границ по темпу. Нажмите «ОК», чтобы установить выбранное значение.

9. Нажимайте кнопку «вверх» или «вниз» для установки минут. Нажмите «ОК».

10. Нажимайте кнопку «вверх» или «вниз» для установки секунд. Нажмите «ОК».

11. Нажимайте кнопку «вверх» или «вниз» для установки значения допуска для границы темпа в секундах. Нажмите «ОК».

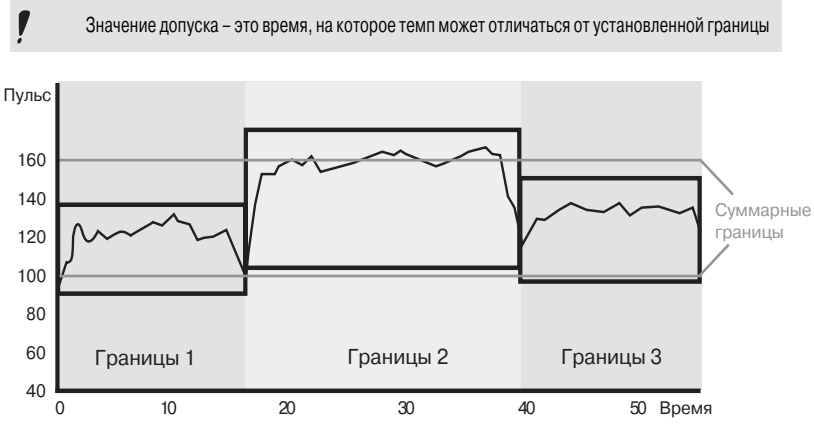

• Время, в течение которого Вы находились в зоне границ 1, 2 и 3, а также выше или ниже этих границ, фиксируется только тогда, когда активизированы эти соответствующие границы.

• Время, в течение которого Вы находились в зоне общих границ, а также выше или ниже этой зоны, фиксируется на протяжении всей тренировки, независимо от того, какие используются границы.

## **Включение/выключение границ**

*Если Вы находитесь в режиме «Время дня», повторите пункты 15.*

6. Нажимайте кнопку «вверх» или «вниз», пока на экране не появится надпись «Limits» (границы).

7. Нажмите и удерживайте кнопку «сигнал/подсветка» для включения/выключения границ. Отпустите кнопку.

**B 27**

#### **Установка типа восстановления**

Вы можете выбрать один из 2-х типов восстановления в базовых настройках (BasicSet):

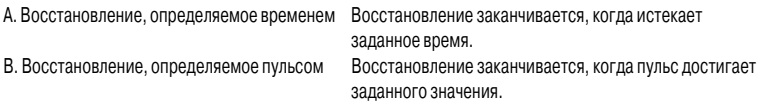

*Если Вы находитесь в режиме «Время дня», повторите пункты 15.*

6. Нажимайте кнопку «вверх» или «вниз», пока на экране не появится надпись «Repeat» (Количество повторов).

7. Нажмите «ОК» для начала установки функции восстановления.

Мигает надпись «Оn/OFF» (Вкл/Выкл).

8. Нажимайте кнопку «вверх» или «вниз» для включения/выключения функции восстановления. Нажмите «ОК».

Если Вы выбрали выключить (ОFF), пропустите пункты 9-11.

Если Вы выбрали включить (Оn), мигает надпись «TIMER / Hr» (Таймер/Пульс).

9. Нажимайте кнопку «вверх» или «вниз» для установки сотен метров. Нажмите «ОК». На экране появится надпись «Interval DIST» (дистанция интервала).

Нажмите «ОК».

**A.** На экране появится надпись «RecoTime» (время восстановления)

10. Нажимайте кнопку «вверх» или «вниз» для установки минут. Нажмите «ОК».

11. Нажимайте кнопку «вверх» или «вниз» для установки секунд. Нажмите «ОК». На экране появится надпись «Recovery TIMER» (таймер восстановления).

#### **Или**

**B.** На экране появится надпись «RecoHr» (пульс восстановления).

10. Нажимайте кнопку «вверх» или «вниз» для установки значения. Нажмите «ОК». На экране появится надпись «Recovery Hr» (пульс восстановления).

## **Установка типа интервалов**

Вы можете выбрать один из 4-х типов интервалов:

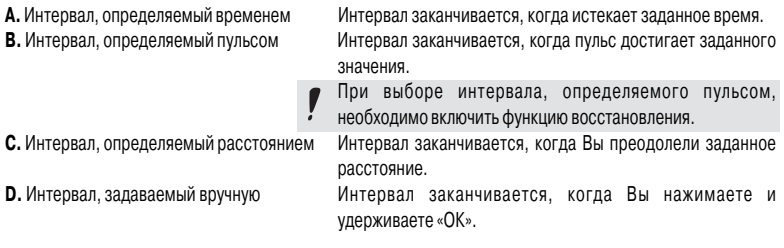

*Если Вы находитесь в режиме «Время дня», повторите пункты 15.*

6. Нажимайте кнопку «вверх» или «вниз», пока на экране не появится надпись «Interval TIMER/ Hr/ DIST/ MANUAL» (Интервал: Таймер/Пульс/Расстояние/Вручную). Нажмите «ОК» для входа в режим установки типа интервала.

Мигает надпись «TIMER/ Hr/ DIST/ MANUAL» (Таймер/Пульс/Расстояние/Вручную).

7. Нажмите кнопку вверх/вниз для выбора типа интервала, в соответствии с которым будет определяться наступление конца интервала. Нажмите «ОК». Если Вы выбрали интервал, задаваемый вручную, пропустите пункты 8-9.

**A.** Интервал, определяемый временем

8. Нажимайте кнопку «вверх» или «вниз» для установки минут. Нажмите «ОК».

9. Нажимайте кнопку «вверх» или «вниз» для установки секунд. Нажмите «ОК». На экране появится надпись «Interval TIMER» (таймер интервала).

## **Или**

**B.** Интервал, определяемый пульсом

8. Нажмите кнопку «вверх» или «вниз» для выбора значения пульса, которое будет определять наступление конца интервала. Нажмите «ОК». На экране появится надпись «Interval Hr» (пульс интервала).

## **Или**

**C.** Интервал, определяемый расстоянием

8. Нажимайте кнопку «вверх» или «вниз» для установки километров. Нажмите «ОК».

9. Нажимайте кнопку «вверх» или «вниз» для установки сотен метров. Нажмите «ОК». На экране появится надпись «Interval DIST» (расстояние интервала).

Если выбраны Units2, установка производится в милях и футах

## **Установка количества интервалов и восстановлений (Repeat)**

*Если Вы находитесь в режиме «Время дня», повторите пункты 15.*

Вы можете установить до 30 интервалов и восстановлений (если они включены) для интервальной фазы.

6. Нажимайте кнопку «вверх» или «вниз», пока на экране не появится надпись «Repeat» (повтор).

7. Нажмите «ОК» для входа в режим установки количества.

8. Нажимайте кнопку «вверх» или «вниз» для установки количества. Нажмите «ОК».

## **Или**

Если Вам заранее не известно количество интервалов и восстановлений, установите режим непрерывного чередования интервалов. Интервалы будут повторяться, пока Вы не остановите тренировку вручную или пока не будет завершено 30 интервалов.

8. Нажимайте кнопку «вверх» или «вниз», пока на экране не появится надпись «Cont initi» (непрерывное чередование). Нажмите «ОК».

#### **Установка расчета восстановления для интервала**

Вы можете выбрать один из 3-х типов восстановления:

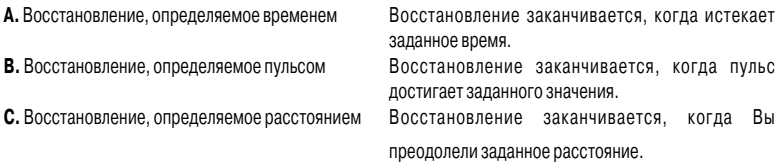

*Если Вы находитесь в режиме «Время дня», повторите пункты 15.*

6. Нажимайте кнопку «вверх» или «вниз», пока на экране не появится надпись «Recovery TIMER / Hr / DIST» (Восстановление: Таймер/Пульс/Расстояние).

7. Нажмите «ОК» для начала установки функции восстановления.

Мигает надпись «Оn/OFF» (Вкл/Выкл).

8. Нажимайте кнопку «вверх» или «вниз» для включения/выключения восстановления. Нажмите «ОК».

Если Вы выбрали выключить (ОFF), пропустите пункты 9-11.

Если Вы выбрали включить (Оn), мигает надпись «TIMER / Hr / DIST» (Таймер/Пульс/Расстояние).

9. Нажмите кнопку вверх/вниз для выбора таймера, пульса или расстояния для восстановления. Нажмите «ОК».

**A.** На экране появится надпись «RecoTime» (время восстановления)

10. Нажимайте кнопку «вверх» или «вниз» для установки минут. Нажмите «ОК».

11. Нажимайте кнопку «вверх» или «вниз» для установки секунд. Нажмите «ОК». На экране появится надпись «Recovery TIMER» (таймер восстановления).

## **Или**

**B.** На экране появится надпись «RecoHr» (пульс восстановления).

10. Нажимайте кнопку «вверх» или «вниз» для установки значения. Нажмите «ОК». На экране появится надпись «Recovery Hr» (пульс восстановления).

## **Или**

**C.** На экране появится надпись «Rec. Dist» (дистанция восстановления)

Если выбраны Units2, установка производится в милях и футах

10. Нажимайте кнопку «вверх» или «вниз» для установки километров.

Нажмите «ОК».

11. Нажимайте кнопку «вверх» или «вниз» для установки сотен метров. Нажмите «ОК». На экране появится надпись «Recovery DIST» (дистанция восстановления).

Для продолжения установки нажмите «СТОП»; для возврата в режим «Время дня» нажмите и удерживайте «СТОП».

## **Присвоение названий программам тренировки**

Вы можете присвоить каждой программе тренировок название длиной до семи символов, состоящее из букв, цифр или знаков препинания.

Разрешается использовать следующие символы: 0-9, пробел, A-Z, a-z,  $-$  % / ()  $* +$ : ?.

1. В режиме «Время дня» нажимайте кнопку «вверх» или «вниз», пока на экране не появится надпись «OPTIONS» (Опции).

2. Нажмите кнопку «ОК» для входа в режим «Options» (Опции). На экране появится надпись «EXERCISE SET» (тренировочная программа).

3. Нажмите «ОК». На экране появится надпись «Е0-Е5».

4. Нажимайте кнопку «вверх» или «вниз», пока на экране не появится нужная тренировочная программа  $(E1-E5)$ .

5. Нажмите и удерживайте кнопку «сигнал/подсветка». Начнет мигать устанавливаемый символ.

6. Нажимайте «вверх» или «вниз» для выбора нужного символа. Нажмите «ОК».

7. Повторите это действие, пока Вы не выберете все 7 символов.

Для продолжения установки нажмите «СТОП»; для возврата в режим «Время дня» нажмите и удерживайте «СТОП»

## **Установка интервала записи значений**

1. В режиме «Время дня» нажимайте кнопку «вверх» или «вниз», пока на экране не появится надпись «OPTIONS» (Опции).

2. Нажмите кнопку «ОК» для входа в режим «Options» (Опции). На экране появится надпись «EXERCISE SET» (тренировочная программа).

3. Нажимайте кнопку вверх/вниз, пока на экране не появится надпись «MEMORY SET» (Настройки памяти).

4. Нажмите «ОК» для входа в режим установки параметров памяти. На экране появится надпись «Rec. Rate» (интервал записи значений)

5. Нажимайте кнопку «вверх» или «вниз» для выбора нужного интервала записи значений. При изменении интервала записи Вы можете увидеть в нижней строке объем свободной памяти.

Нажмите «ОК».

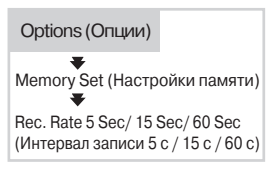

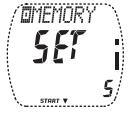

Время, в течение которого монитором производится запись, зависит от выбранного интервала записи значений (5 с, 15 с или 60 с). После того, как вся память будет занята, вы можете продолжить тренировку, но тренировка больше не будет записываться.

В приведенной ниже таблице указано максимальное время тренировки для каждого интервала записи.

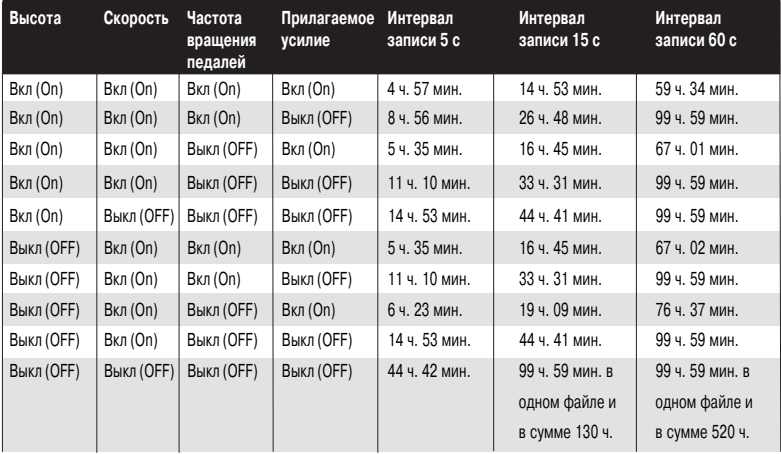

Использование программ тренировки и запись промежуточных отсечек уменьшает максимальное время тренировки.

Для продолжения установки нажмите «СТОП»; для возврата в режим «Время дня» нажмите и удерживайте «СТОП».

## **Включение/выключение функций**

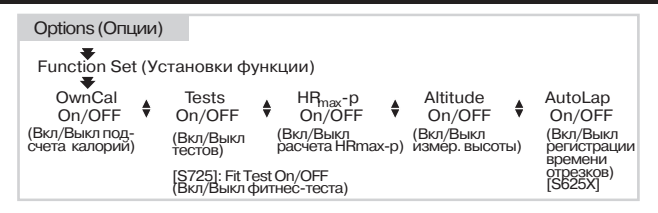

1. В режиме «Время дня» нажимайте кнопку «вверх» или «вниз», пока на экране не появится надпись «OPTIONS» (Опции).

2. Нажмите кнопку «ОК» для входа в режим «Options» (Опции). На экране появится надпись «EXERCISE SET» (тренировочная программа).

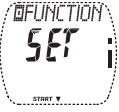

3. Нажимайте кнопку «вверх» или «вниз», пока на экране не появится надпись «FUNCTION SET» (Установка функций).

4. Нажмите «ОК» для входа в режим установки функций. На экране появится надпись

«OwnCal» (счетчик потраченных калорий)

Для включения следующих функций Вам необходимо ввести свою информацию о пользователе.

Если при попытке включения функции на экране появляется надпись «kg/lbs» (кг/фунты), монитор сообщает о том, что вы не ввели всю свою информацию о пользователе.

#### **Включение/выключение счетчика потраченных калорий**

*Если Вы находитесь в режиме «Время дня», повторите пункты 14.*

5. Нажмите «ОК» для входа в режим установки функции «OwnCal» (счетчика потраченных калорий). Начнет мигать надпись «On/OFF» (Вкл/Выкл).

6. Нажимайте кнопку «вверх» или «вниз» для включения/выключения счетчика потраченных калорий. Нажмите «ОК».

Для получения наиболее точных результатов расчета потраченных калорий (OwnCal) скорректируйте значения МПК (VO2max) и максимального пульса (HRmax) с учетом значений, измеренных в клинических условиях (если таковые имеются). Если Вы не знаете значений, измеренных в клинических условиях, проведите фитнес-тест Polar (Polar Fitness Test) и обновите значения OwnIndex и максимального расчетного пульса (HRmax-p) в режиме фитнес-теста (Fitness Test).

#### **Включение/выключение тестов** (для S625X)

### **Включение/выключение фитнес<теста** (для S725)

*Если Вы находитесь в режиме «Время дня», повторите пункты 14.*

5. Нажимайте кнопку «вверх» или «вниз», пока на экране не появится надпись «Tests» (тесты, для S625X) или «Test» (тест, для S725)

6. Нажмите «ОК» для входа в режим установки тестов. Начнет мигать надпись «On/OFF» (Вкл/Выкл).

7. Нажимайте кнопку «вверх» или «вниз» для включения/выключения тестов. Нажмите «ОК».

#### **Включение/выключение расчета максимального значения пульса (HRmax<p)**

*Если Вы находитесь в режиме «Время дня», повторите пункты 14.*

5. Нажимайте кнопку «вверх» или «вниз», пока на экране не появится надпись «HRmax-p» (расчет максимального значения пульса).

6. Нажмите «ОК» для входа в режим настройки расчета максимального значения пульса. Начнет мигать надпись «On/OFF» (Вкл/Выкл).

7. Нажимайте кнопку «вверх» или «вниз» для включения/выключения расчета максимального значения пульса. Нажмите «ОК».

Расчет максимального значения пульса может производиться только при прохождении фитнес-теста Polar (Polar Fitness Test).
#### **Включение/выключение функции измерения высоты и температуры**

*Если Вы находитесь в режиме «Время дня», повторите пункты 14.*

5. Нажимайте кнопку «вверх» или «вниз», пока на экране не появится надпись «Altitude» (высота).

6. Нажмите «ОК» для входа в режим установки измерения высоты и температуры. Начнет мигать надпись «On/OFF» (Вкл/Выкл).

7. Нажимайте кнопку «вверх» или «вниз» для включения/выключения функции измерения высоты. Нажмите «ОК».

Если Вы выключили функцию измерения высоты, пропустите оставшиеся настройки, касающиеся измерения высоты.

8. Если Вы включили функцию измерения высоты, на экране на несколько секунд появится надпись «Wait...» (подождите).

9. На экране появится надпись «Altitude» (высота) и мигающее число. Приступите к установке высоты стартовой точки. Единицы измерения (units 1/2) можно изменить, нажав и удерживая кнопку «сигнал/ подсветка».

Нажимайте кнопки «вверх» или «вниз», пока на экране не появится нужное значение высоты. Нажмите «ОК». Рекомендуется переустанавливать значение высоты каждый раз, когда имеется надежная исходная информация.

Для использования функции термометра должна быть включена функция измерения высоты.

Для использования функции термометра должна быть включена функция измерения высоты. Для того чтобы обеспечить наибольшую точность показаний высоты, каждый раз перед началом тренировки производите калибровку альтиметра (для S625X).

Для продолжения ввода установок нажмите «СТОП»; для возврата в режим «Время дня» нажмите и удерживайте «СТОП».

## **Включение/выключение функции автоматической регистрации времени при прохождении установленных отрезков (AutoLap), (для S625X)**

**(для S625X)** при использовании функции AutoLap монитор автоматически заносит в память время прохождения отрезка каждый раз, когда Вы пробежите установленную дистанцию. Например, если вы установили для функции AutoLap дистанцию в 400 метров, информация о первом отрезке будет занесена в память на отметке 400 метров, о втором отрезке – на отметке 800 метров и так далее.

*Если Вы находитесь в режиме «Время дня», повторите пункты 14.*

5. Нажимайте кнопку «вверх» или «вниз», пока на экране не появится надпись «AUTOLAP» (автоматическая регистрации времени при прохождения установленных отрезков). **(для S625X)**

6. Нажмите «ОК» для входа в режим установки функции AutoLap. Начнет мигать надпись «On/OFF» (Вкл/ Выкл).

7. Нажимайте кнопку «вверх» или «вниз» для включения/выключения функции AutoLap. Нажмите «ОК».

Если Вы выбрали режим OFF (ВЫКЛ), пропустите оставшиеся настройки, касающиеся функции AutoLap. 8. На экране появится надпись «Set A. Lap Distance» (установка дистанции для функции AutoLap). Нажимайте кнопку «вверх» или «вниз» для установки дистанции для функции AutoLap. **(для S625X)** Нажмите «ОК» для подтверждения дистанции отрезка.

Автоматическую регистрацию времени при прохождения установленных отрезков (AutoLap) можно включить, только если включена функция измерения скорости в пункте «speed settings» (установки скорости).

## **Настройки скорости (S625X)/ Настройки велосипедов (S725)**

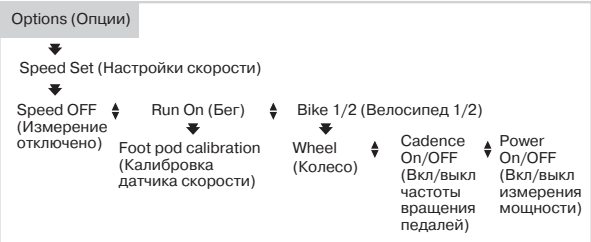

1. В режиме «Время дня» нажимайте кнопку «вверх» или «вниз», пока на экране не появится надпись «OPTIONS» (Опции).

2. Нажмите кнопку «ОК» для входа в режим «Options» (Опции). На экране появится надпись «EXERCISE SET» (тренировочная программа).

3. Нажимайте кнопку «вверх» или «вниз», пока на экране не появится надпись «SPEED SET» (установки скорости) для монитора S625X или «BIKE SET» (параметры велосипеда) для монитора S725.

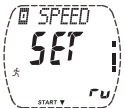

4. Нажмите «ОК» для входа в режим установок скорости или параметров велосипеда.

5. Выберите, будете ли Вы настраивать измерение скорости бега (Running speed, только для S625X),

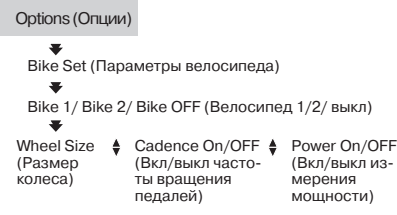

 параметры велосипеда 1 (Bike 1) или велосипеда 2 (Bike 2) или отключите функцию измерения скорости или работы с велосипедом. Нажимайте кнопку «вверх» или «вниз», пока на экране не появится соответствующая надпись. Нажмите «ОК». Если Вы выключили функцию измерения скорости или работы с велосипедом, пропустите оставшиеся настройки

## **Установки для бега (S625X)**

## **Калибровка датчика скорости Polar S1 (для S625X)**

Рекомендуем произвести калибровку датчика скорости, когда Вы используете его в первый раз или если в Вашем стиле бега произошли значительные изменения, или изменилось положение датчика на вашей обуви.

Вы можете произвести калибровку датчика скорости S1, пробежав в ровном темпе установленную дистанцию (например, один круг длиной 400 метров на дорожке стадиона), или вручную скорректировать калибровочный коэффициент..

При выборе Units 2 единицы измерения - футы.

Минимальная дистанция для калибровки 400м/250 футов

## **Калибровка выполнением забега (для S625X)**

*Если Вы находитесь в режиме «Время дня», повторите пункты 15.*

6. На экране появится надпись «CALIBRATE? SPEED» (произвести калибровку скорости?). Нажмите «ОК».

7. На экране появится надпись «CALIBRATION RUN» (калибровочный забег). Нажмите «ОК».

8. Начнут мигать значения сотен метров; нажимайте кнопку «вверх» или «вниз» для установки значения сотен метров. Нажмите «ОК».

Начнут мигать значения метров; нажимайте кнопку «вверх» или «вниз» для установки значения метров. Нажмите «ОК».

9. На экране появится надпись «CALIBRATION START» (начало калибровки). Для начала калибровки включите датчик скорости, нажав на красную кнопку на нем, и нажмите «ОК» на мониторе. Начните бежать, сделав первый шаг ногой с датчиком на стартовую линию, и пробегите установленную дистанцию в ровном темпе. Во время бега монитор показывает некалиброванное значение расстояния, которое вы пробежали. 10. Остановитесь точно на финишной линии установленной дистанции. Подождите, пока на мониторе не прекратится увеличение значения длины пройденной дистанции, и нажмите «ОК».

11. Нажимайте кнопку «вверх» или «вниз» для корректировки отображенной на мониторе дистанции до значения фактической дистанции, которую Вы пробежали. Нажмите «ОК» для сохранения результата калибровки. На экране появится надпись «CALIBRATION DONE» (калибровка произведена).

Наилучший результат калибровки будет достигнут в том случае, если Вы наденете ту же обувь, ļ что и обычно, и побежите по поверхности того же типа.

Калибровку можно отменить нажатием кнопки «СТОП» на мониторе. Если Вы пробежали меньшую дистанцию, чем была установлена, на экране появится надпись «CALIBRATION FAILED» (калибровка не удалась).

## **Калибровка вручную (для S625X)**

Калибровочный коэффициент рассчитывается как отношение фактической длины дистанции к длине некалиброванной дистанции. Например, если вы пробежали 400 метров, а монитор показывает дистанцию в 390 метров, следует установить калибровочный коэффициент 400/390 = 1026.

*Если Вы находитесь в режиме «Время дня», повторите пункты 15.*

6. На экране появится надпись «CALIBRATE? SPEED» (произвести калибровку скорости?). Нажмите «ОК».

7. Нажимайте кнопку «вверх» или «вниз», пока на экране не появится надпись «Calibration Manual» (калибровка вручную).

8. Нажмите «ОК» для входа в режим установки калибровочного коэффициента.

9. На экране появится надпись «SET FACTOR» (установка коэффициента). Нажимайте кнопку «вверх» или «вниз» для установки коэффициента. Нажмите «ОК».

## **Установки для езды на велосипеде**

На мониторе Вы можете установить профили настроек для двух велосипедов. Введите установки для обоих велосипедов; приступив к тренировке, просто выберите велосипед 1 или 2. Если Вы выбрали установки для велосипеда 1 или 2, функции измерения скорости и расстояния будут всегда оставаться включенными. Выключите функцию использования велосипеда, когда проводите тренировку без велосипеда. Настройка размера колеса является необходимой информацией о велосипеде.

## **Установка размера колеса** (Wheel)

*Если Вы находитесь в режиме «Время дня», повторите пункты 15.*

6. Вначале на экране должна появиться надпись «Wheel» (колесо).

7. Нажмите «ОК» для входа в режим установки размера колеса.

8. Нажимайте кнопку «вверх» или «вниз» для установки размера колеса. Нажмите «ОК».

Размер колеса Вашего велосипеда Вы можете определить, используя следующие методы:

## МЕТОД 1.

Посмотрите на колесо своего велосипеда и найдите на нем указание диаметра колеса. В приведенной ниже таблице найдите диаметр Ваших колес в дюймах или в маркировке ERTRO и определите размер колеса в миллиметрах по правой колонке.

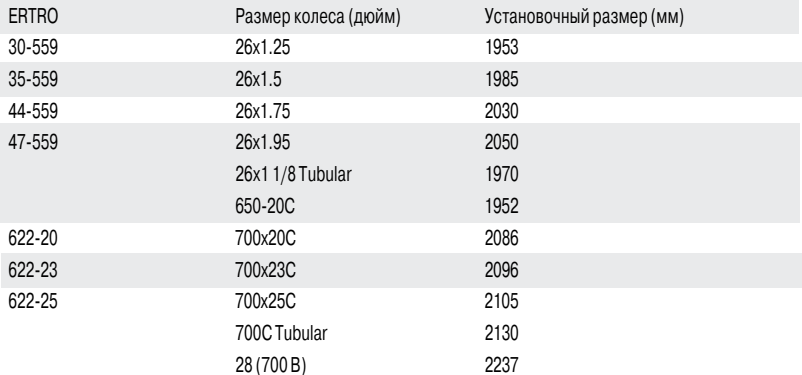

## МЕТОД 2.

Нанесите линию на шину переднего колеса и прокатите его, направляя перпендикулярно по отношению к земле. В качестве маркировки можно также использовать ниппель. Проведите на земле линию. Проведите велосипед по ровной поверхности по прямой, пока колесо не совершит полный оборот. Следите за тем, чтобы шина находилась перпендикулярно по отношению к земле. Проведите на земле еще одну линию точно в том месте, где линия на передней шине касается земли. Измерьте расстояние между двумя линиями на земле. Вычтите 4 мм, чтобы получить длину окружности колеса с учетом Вашего веса.  $MM$ - 4 мм

Это значение Вы должны установить на счетчике.

\_\_\_\_\_\_\_\_\_\_\_\_\_мм

Размер колеса всегда указывается в миллиметрах: это дает более высокую точность. ļ

При сбросе настроек монитора устанавливаются значения, принятые по умолчанию.

## **Включение/выключение счетчика частоты вращения педалей\***

*Если Вы находитесь в режиме «Время дня», повторите пункты 15.*

6. Нажимайте кнопку «вверх» или «вниз», пока на экране не появится надпись «Cadence» (частота вращения педалей).

7. Нажмите «ОК» для входа в режим установки счетчика частоты вращения педалей. Начнет мигать надпись «On/OFF» (Вкл/Выкл).

8. Нажимайте кнопку «вверх» или «вниз» для включения/выключения счетчика частоты вращения педалей. Нажмите «ОК».

\*Необходим поставляемый дополнительно Датчик частоты вращения педалей (Polar Cadence Sensor) или Датчик затрачиваемой мощности (Polar Power Output Sensor)

## **Включение/выключение функции расчета затрачиваемой мощности\***

*Если Вы находитесь в режиме «Время дня», повторите пункты 15.*

6. Нажимайте кнопку «вверх» или «вниз», пока на экране не появится надпись «Power» (мощность).

7. Нажмите «ОК» для входа в режим установки расчета мощности. Начнет мигать надпись «On/OFF» (Вкл/Выкл).

8. Нажимайте кнопку «вверх» или «вниз» для включения/выключения функции расчета мощности. Нажмите «ОК». Если выбрано OFF (Выкл): пропустите оставшиеся настройки измерения мощности.

9. На экране появится надпись «C. weight» (вес цепи). Нажимайте кнопку «вверх» или «вниз» для установки значения веса цепи. Нажмите «ОК».

10. На экране появится надпись «C. length» (длина цепи). Нажимайте «вверх» или «вниз» для установки значения длины цепи.

Нажмите «ОК».

11. На экране появится надпись «S. length» (расстояние от оси каретки до оси заднего колеса). Нажимайте кнопку «вверх» или «вниз» для установки значения этого расстояния. Нажмите «ОК».

Если Вы используете беспроводный Датчик скорости (Polar Speed Sensor), отключите функцию расчета затрачиваемой мощности (Power).

Более подробную информацию о Датчике частоты вращения педалей (Polar Cadence Sensor) и Датчике затрачиваемой мощности (Polar Power Output Sensor) Вы можете найти на задней обложке данного руковод

## **Присвоение имен велосипеду 1 и велосипеду 2**

Вы можете присвоить каждому велосипеду имя длиной до четырех символов, состоящее из букв, цифр, или знаков.

Символы в правом углу показывают, настройки какого велосипеда используются в настоящий момент.

(— для S625X и b0 для S725 = функция измерения скорости или использования велосипеда отключена, b1=велосипед 1, b2=велосипед 2)

(—=функция определения скорости отключена, b1=велосипед 1, b2=велосипед 2)

1. В режиме «Время дня» нажимайте кнопку «вверх» или «вниз», пока на экране не появится надпись «OPTIONS» (Опции).

2. Нажмите кнопку «ОК» для входа в режим «Options» (Опции). На экране появится надпись «EXERCISE SET» (тренировочная программа).

3. Нажимайте кнопку «вверх» или «вниз», пока на экране не появится надпись «SPEED SET» (установки для измерения скорости, для S625X) или «BIKE SET» (настройки для велосипедов, для S725). Нажмите кнопку «ОК».

4. Нажимайте кнопку «вверх» или «вниз», пока на экране не появится надпись «Bike 1» (велосипед 1) или «Bike 2» (велосипед 2).

5. Нажмите и удерживайте кнопку «сигнал/подсветка». Устанавливаемый символ начнет мигать.

6. Нажимайте кнопки «вверх» или «вниз» для выбора нужного символа. Нажмите «ОК».

7. Повторите это действие, пока Вы не выберете все четыре символа.

Для продолжения установки нажмите кнопку «СТОП»; для возврата в режим «Время дня» нажмите и удерживайте кнопку «СТОП».

## **Установки монитора**

1. В режиме «Время дня» нажимайте «вверх» или «вниз», пока на экране не появится надпись «OPTIONS» (Опции).

2. Нажмите кнопку «ОК» для входа в режим «Options» (Опции). На экране появится надпись «EXERCISE SET» (тренировочная программа).

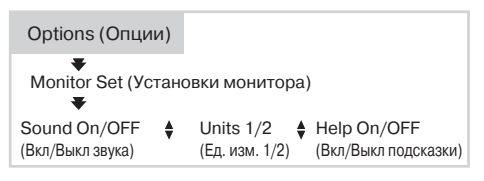

stopy w

3. Нажимайте кнопку «вверх» или «вниз», пока на экране не появится надпись «MONITOR SET» (установки монитора).

4. Нажмите «ОК» для входа в режим установок монитора. На экране появится надпись «Sound» (звуковое подтверждение).

**Включение/выключение звукового подтверждения операций и нажатия кнопок** *Если Вы находитесь в режиме «Время дня», повторите пункты 14.*

5. Нажмите «ОК» для входа в режим установки звукового подтверждения. Начнет мигать надпись «On/OFF» (Вкл/Выкл).

6. Нажимайте кнопку «вверх» или «вниз» для включения/выключения звукового подтверждения. Нажмите «ОК».

Функция звукового подтверждения действий/нажатия кнопок работает в случае нажатия кнопок, а также в режимах измерения (Measuring) и записи «Recording» в следующих случаях: в начале и в конце записи, при записи времени прохождения круга, в начале фазы, в конце интервальной фазы и в конце периода восстановления. Функция не распространяется на звуковую сигнализацию при выходе из целевой зоны пульса, звук будильника и звуковую индикацию во время фитнес-теста.

## **Выбор единиц измерения**

*Если Вы находитесь в режиме «Время дня», повторите пункты 14.*

5. Нажимайте кнопку «вверх» или «вниз», пока на экране не появится надпись «Units» (единицы измерения).

- 6. Нажмите «ОК» для входа в режим установки единиц измерения. Начнет мигать надпись «1» или «2».
- 7. Нажимайте «вверх» или «вниз» для выбора единиц измерения, которые Вам удобнее. Нажмите «ОК».

Установка единиц измерения влияет на отображение следующих показателей:

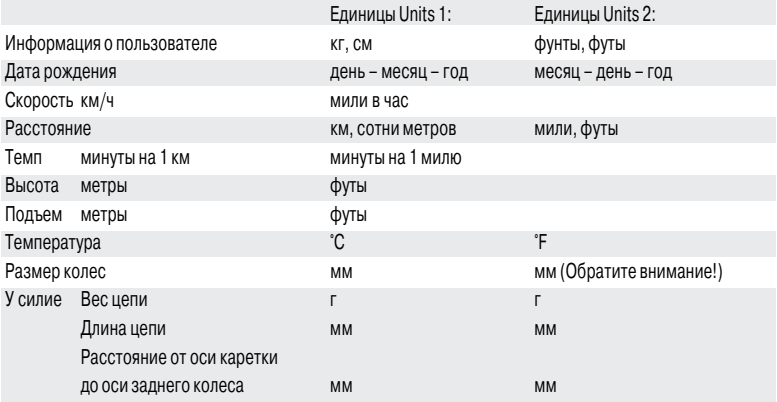

#### **Включение/выключение подсказки**

*Если Вы находитесь в режиме «Время дня», повторите пункты 14.*

5. Нажимайте кнопку «вверх» или «вниз», пока на экране не появится надпись «Help» (подсказка).

6. Нажмите «ОК» для входа в режим установки функции «Help» (подсказки). Начнет мигать надпись «On/ OFF» (Вкл/Выкл).

7. Нажимайте кнопку «вверх» или «вниз» для включения/выключения подсказки. Нажмите «ОК».

Если вы включили подсказку, мигающие стрелки помогут Вам в выборе правильных кнопок режимах «Options» (Опции) и «File» (Файл). Во время тренировки при смене информации, отображаемой в среднем ряду, Вы можете в течение несколько секунд увидеть название функции. Также названия отображаются, когда Вы извлекаете из памяти информацию о времени прохождения отрезков и значениях пульса, записанных во время тренировки, в режиме «File» (Файл).

Для продолжения установок нажмите «СТОП»; для возврата в режим «Время дня» нажмите и удерживайте «СТОП».

1. В режиме «Время дня» нажимайте кнопку «вверх» или «вниз», пока на экране не появится надпись «OPTIONS» (Опции).

2. Нажмите кнопку «ОК» для входа в режим «Options» (Опции).

На экране появится надпись «EXERCISE SET» (тренировочная программа). 3. Нажимайте кнопку «вверх» или «вниз», пока на экране не появится надпись «WATCH SET» (установка часов).

4. Нажмите «ОК» для входа в режим установки часов. На экране появится надпись «ALARM» (будильник).

## **Установка будильника**

*Если Вы находитесь в режиме «Время дня», повторите пункты 14.*

5. Нажмите «ОК» шля входа в режим установки будильника.

Начнет мигать On/OFF» (Вкл/Выкл).

6. Нажимайте кнопку «вверх» или «вниз» для включения/выключения будильника. Нажмите «ОК». Если Вы выбрали 24-часовой режим отображения времени, пропустите пункт 7.

7. Если Вы выбрали 12-часовой режим отображения времени, начнет мигать надпись «АМ/PM», Нажимайте кнопку «вверх» или «вниз» для выбора «AM» или «PM». Нажмите «ОК».

8. Начинают мигать часы. Нажимайте «вверх» или «вниз» для выбора значения часов. Нажмите «ОК».

9. Начинают мигать минуты. Нажимайте «вверх» или «вниз» для установки значения минут.

Нажмите «ОК».

При включении сигнала будильника, он будет работать в течение одной минуты или до тех пор, пока Вы его не выключите нажатием любой из пяти кнопок.

ВЫКЛ.: пропустите пункты 7-9.

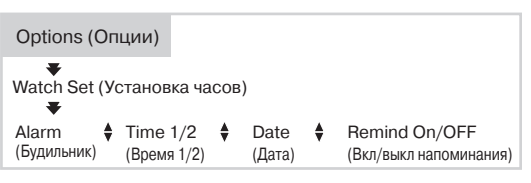

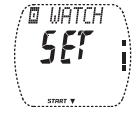

#### **Установка времени дня**

*Если Вы находитесь в режиме «Время дня», повторите пункты 14.*

5. Нажимайте кнопку «вверх» или «вниз», пока на экране не появится надпись «Time1» (время 1) или «Time2» (время 2).

6. Нажмите «ОК» для входа в режим установки времени дня.

7. Начинает мигать надпись «Time» (время). Нажимайте кнопку «вверх» или «вниз» для выбора 1-го или 2го значения времени. Нажмите «ОК».

8. Начинает мигать надпись «12/24». Нажимайте кнопку «вверх» или «вниз» для выбора 12-часового или 24-часового режима отображения времени. Нажмите «ОК». Если Вы выбрали 24-часовой режим отображения времени, пропустите пункт 9.

9. Начинает мигать надпись «AM/PM». Нажимайте кнопку «вверх» или «вниз» для выбора «AM» или «PM». Нажмите «ОК».

10. Начинают мигать часы. Нажимайте «вверх» или «вниз» для выбора значения часов. Нажмите «ОК».

11. Начинают мигать минуты. Нажимайте «вверх» или «вниз» для установки значения минут. Нажмите «ОК».

## **Установка даты**

*Если Вы находитесь в режиме «Время дня», повторите пункты 14.*

5. Нажимайте кнопку «вверх» или «вниз», пока на экране не появится надпись «DATE» (дата).

12h time mode: month - day - year

6. Нажмите «ОК» для входа в режим установки даты.

7. На экране появится надпись «Day» (день) Нажимайте кнопку «вверх»

или «вниз» для выбора нужного значения. Нажмите «ОК».

8. На экране появится надпись «Month» (месяц). Нажимайте кнопку «вверх» или «вниз» для выбора нужного значения. Нажмите «ОК».

9. Начнут мигать цифры года. Нажимайте кнопку «вверх» или «вниз» для выбора года. Нажмите «ОК».

### **Включение/выключение напоминаний**

*Если Вы находитесь в режиме «Время дня», повторите пункты 14.*

5. Нажимайте кнопку «вверх» или «вниз», пока на экране не появится надпись «REMIND» (напоминание).

6. Нажмите «ОК» для входа в режим установки напоминаний.

7. Нажимайте кнопку «вверх» или «вниз», пока на экране не появится нужное напоминание. Номер напоминания отображается в углу экрана.

8. Нажмите «ОК». Начнет мигать надпись «On/OFF» (Вкл/Выкл).

9. Нажимайте кнопку «вверх» или «вниз» для включения/выключения напоминания. Нажмите «ОК».

Вы можете загрузить в монитор 7 напоминаний с указанием времени и названия для каждого из них, используя программу Polar Precision Performance.

Напоминание сопровождается звуковым сигналом только тогда, когда на экране отображается время дня. При включении сигнала напоминания, он будет работать в течение 15 секунд или до тех пор, пока Вы его не выключите нажатием любой из кнопок, за исключением кнопки «сигнал/подсветка». Текст напоминания стирается нажатием любой из кнопок, за исключением кнопки «сигнал/подсветка».

Для продолжения установки нажмите «СТОП»; для возврата в режим «Время дня» нажмите и удерживайте «СТОП».

## **Советы по установке**

#### **Переключение Времени 1 и Времени 2**

В режиме «Время дня» нажмите и удерживайте кнопку «вниз». В верхнем ряду на экране на несколько секунд отобразится надпись «Time 1» (время 1) или «Time 2» (время 2). Теперь отображаемый режим времени будет использоваться во всех функциях часов и будильника. Если вы выбрали «Time 2» (время 2), при отображении времени дня на экране будет гореть цифра «2».

#### **Быстрый вход в меню установки часов**

Для входа в меню установки часов нажмите и удерживайте в течение нескольких секунд кнопку «сигнал/ подсветка». Нажимайте кнопки «вверх» или «вниз», пока на экране не появится нужная функция часов. Произведите установку функции, как это было описано в разделе «Установка часов».

#### **Переключение единиц измерения**

- при вводе своей информации о пользователе, касающейся веса и роста.
- при установке режима интервальной тренировки (Interval Training Set), в частности, интервала, определяемого расстоянием, или восстановления, определяемого расстоянием
- при установке исходной точки для расчета высоты.

Нажмите и удерживайте кнопку «сигнал/подсветка» до тех пор, пока не произойдет переключение единиц измерения. Отпустите кнопку.

#### **Переключение даты, идентификационного номера пользователя, имени пользователя и логотипа**

Вы можете произвести установку идентификационного номера пользователя, имени пользователя и логотипа при помощи программы Polar Precision Performance. Эти установки отображаются на экране в верхнем ряду в режиме «Время дня». Вы можете переключать идентификационный номер пользователя, имя пользователя, логотип и дату, нажимая и удерживая кнопку «вверх».

## C. ТРЕНИРОВКА

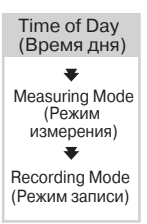

**Во время тренировки Вы можете использовать два режима: режим измерения (Measure) или режим записи (Recording). В режим измерения на дисплее отображается пульс, но данные о тренировке в памяти не сохраняются. В режиме записи вся информация о тренировке записывается в память, включается секундомер, активизируются другие функции.**

## **Режим измерения**

- 1. Наденьте передатчик и монитор, как было описано в разделе «Быстрый старт».
- 2. Чтобы поиск сигнала от передатчика прошел успешно:
- Монитор должен находится на расстоянии менее 1 метра от передатчика.
- Убедитесь в том, что рядом нет людей с мониторами сердечного ритма, высоковольтных линий передач, телевизоров и других возможных источников электромагнитных помех. В отдельных случаях мобильные телефоны могут вызывать помехи, когда Вы начинаете измерение пульса.

3. Чтобы начать измерение пульса, находясь в режиме «Время дня», нажмите «ОК». На экране замигает пиктограмма сердца, и максимум через 15 секунд появится Ваш пульс, отображаемый в ударах в минуту. При отсутствии приема пульса монитор автоматически вернется в режим «Время дня» через 5 минут. При входе в режим записи на экране будут чередоваться следующие надписи, если Вы не задействовали установки, касающиеся измерения скорости и высоты:

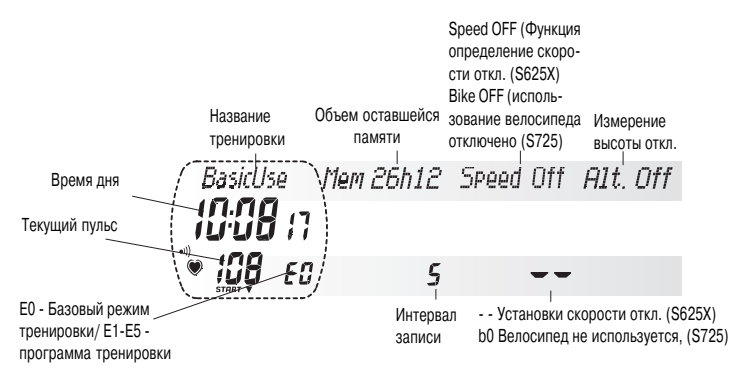

Для S625X: если вы занимаетесь бегом или едете на велосипеде, включите установки, касающиеся измерения скорости, нажав и удерживая кнопку «вниз». Повторяйте это действие до тех пор, пока в правом углу экрана не отобразится правильная установка скорости.

 $-$  = отключено; ru = скорость бега; b1 = велосипед 1; b2 = велосипед 2

Для S725: если вы используете велосипед, включите установки велосипеда, нажав и удерживая кнопку «вниз». Если Вы хотите изменить значение параметра по умолчанию велосипед 1 (=b1) на значение велосипед 2 (b2), вновь нажмите и удерживайте кнопку «вниз». Появится обозначение велосипеда 2: b2.

Для S625X: перед началом записи убедитесь в том, что Вы включили правильные установки измерения скорости.

При входе в режим измерения на экране будут чередоваться следующие надписи, если Вы включили установки, касающиеся измерения скорости бега и высоты.

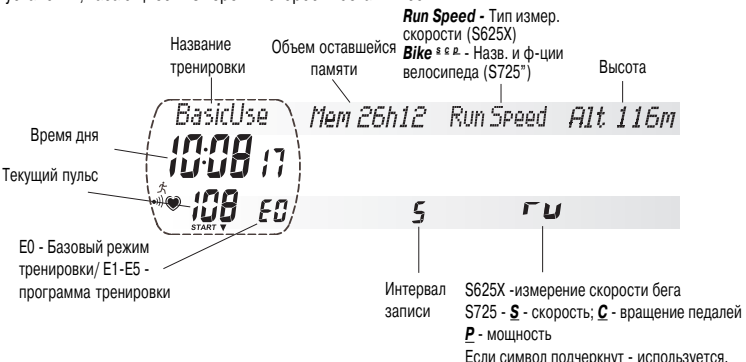

Если вы не занимаетесь бегом и не используете велосипед, выключите функции измерения скорости (для S625X) или использование велосипеда (для S725), нажав и удерживая кнопку «вниз». Повторяйте это действие до тех пор, пока на экране не появится надпись «—» для S625X или «b0» для S725. Это обеспечит Вам больший объем памяти.

4. Если Вы хотите записать в память информацию, относящуюся к бегу (для S625X) или езде на велосипеде (для S725), **оставайтесь неподвижным и не двигайте велосипед**, пока Ваш пульс не начнет отображаться на мониторе. Нажмите «ОК» для начала записи тренировки в память. **Или**

Для монитора S625X: если вы хотите записать в память информацию о беге без измерения пульса: после того, как на экране появится надпись «00», включите датчик скорости S1. Для монитора S725: если вы хотите записать в память информацию, относящуюся к езде на велосипеде, без измерения пульса: после того, как на экране появится надпись «00», нажмите «ОК» и начинайте езду на велосипеде.

## **Режим записи**

- Перед началом записи, убедитесь, что у Вас осталось достаточно свободной памяти. r
- Эта информация отображается на мониторе в верхнем ряду в режиме измерения.

*Если Вы начинаете с экрана, который находится в режиме «Время дня», нажмите и удерживайте «ОК».*

Информация о тренировке будет сохраняться в файл записи тренировки только тогда, когда включен секундомер. На то, что идет запись, указывает графический индикатор в виде полосы, непрерывно движущейся по экрану.

**Если предварительно установленная тренировочная программа требует наличия установок скорости**, на экране на несколько секунд появится надпись «Set Speed» (введите установки скорости, для S625X) или «Set Bike» (введите установки для велосипеда, для S725). Для того чтобы приступить к выполнению тренировки, Вам необходимо выбрать режим измерения скорости бега (для S625X), использования велосипеда 1 или велосипеда 2, нажимая и удерживая кнопку «вниз» до тех пор, пока не отобразится требуемая установка скорости.

Выбранный режим будет отображаться в правом нижнем углу:

- = установки измерения скорости отключены (для S625X)
- ru = измерение скорости бега (для S625X)
- b0 = велосипед не используется (для S725)
- b1 = велосипед 1
- b2 = велосипед 2

**Надпись «— / 00 » на экране** означает отсутствие приема пульса. Поднесите монитор к груди, к логотипу Polar на передатчике. Монитор снова начнет искать сигнал пульса.

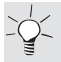

В начале тренировки, когда она продолжается менее 60 минут, время тренировки отображается в минутах и секундах. Когда длительность Вашего занятия превышает 60 минут, время тренировки отображается в часах и минутах.

## **Для монитора S625X: если на экране скорость бега не отображается или отображается с перебоями**, сделайте следующее:

- Держитесь на расстоянии от других бегунов с сенсорными датчиками скорости S1.
- Если держать монитор перед собой дольше 15 секунд, измерение скорости и дистанции прекращается. Для повторного включения функции измерения Вам необходимо сделать движение рукой.

## **Включение/выключение звуковой сигнализации при выходе из целевой зоны**

Обратите внимание на то, что Вы не можете использовать звуковую сигнализацию, когда включены функции велосипеда

Обратите внимание на то, что, нажав и удерживая кнопку «сигнал/подсветка», Вы обнуляете пройденную дистанцию. Поэтому при включении /выключении звуковой сигнализации при выходе из целевой зоны в верхнем ряду экрана не должна находиться надпись «Trip» (путь).

Нажмите и удерживайте кнопку «сигнал/подсветка».

Когда на экране виден символ - $|||$ ), звуковая сигнализация при выходе из целевой зоны включена. Вы будете слышать звуковой сигнал при каждом ударе сердца в случае, если значение пульса будет находиться вне границ целевой зоны.

Если Вы не хотите использовать звуковую сигнализацию при выходе из целевой зоны, о нахождении вне границы целевой зоны будет свидетельствовать мигание значения пульса.

В дополнение к звуковому сигналу, Вы можете увидеть:

если вы находитесь выше целевой зоны пульса (для S725) или пульса/темпа (для S625X).

находитесь ли вы ниже целевой зоны пульса (для S725) или пульса/темпа (для S625X).

## **Переключение границ пульса/темпа**

Нажмите и удерживайте кнопку «вверх». Повторяйте это действие до тех пор, пока на экране не появятся нужные границы. В режиме интервальной тренировки (Interval Training) границы переключаются автоматически, когда фаза сменяется на установленные границы.

#### **В зависимости от выбранного типа тренировки предусмотрены три режима записи:**

- базовый режим тренировки (BasicUse)
- режим интервальной тренировки (Interval Training Set), когда включена функция интервальной тренировки (Int Оn)
- базовые настройки (BasicSet), когда функция интервальной тренировки выключена (Int ОFF) Следующие функции могут использоваться во всех трех режимах записи.

## **Подсветка экрана, или ночной режим** (Night Mode)

Находясь в режиме измерения или записи, нажмите кнопку «сигнал/подсветка». После того как вы один раз включили подсветку экрана, она включается автоматически:

- в конце интервала и восстановления
- при начале и остановке тренировки
- при сохранении информации о времени прохождения отрезка
- при поднесении монитора к передатчику Polar (функция прикосновения к сердцу (Heart touch))

Вы можете отключить данную функцию, еще раз нажав кнопку «сигнал/подсветка». Она отключится автоматически, когда вы возвратитесь в режим «Время дня». Если вы хотите включить подсветку экрана в режиме «Время дня», нажмите кнопку «сигнал/подсветка».

#### **Сохранение в памяти времени прохождения отрезка и промежуточного времени**

Нажмите «ОК» для сохранения в памяти времени прохождения отрезка и промежуточного времени

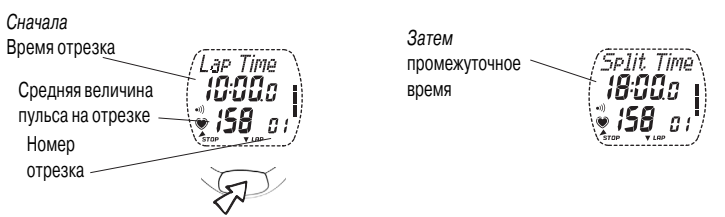

Монитор автоматически сохраняет в памяти время прохождения отрезка, когда Вы останавливаете запись тренировки. Вы можете сохранить в памяти 99 отрезков, если Вы не использовали интервальную функцию. После сохранения в памяти времени информации о 99 отрезках при каждой попытке сделать отсечку отрезка на экране на несколько секунд будет появляться надпись «FULL» (переполнение). Вы можете продолжать прохождение отрезков, но время их прохождения не будет сохраняться в памяти. Монитор продолжит записывать в память всю остальную информацию о тренировке, кроме информации о прохождении отрезков и интервалах

#### **Приостановка тренировки**

Нажмите кнопку «СТОП».

При этом приостанавливается запись, секундомер и выполнение других расчетов. Для продолжения нажмите кнопку «ОК». Или – для выхода в режим «Время дня» – нажмите и удерживайте кнопку «СТОП».

Если Вы остановили секундомер, сняли с груди передатчик, но забыли выключить режим измерения пульса, монитор автоматически вернется в режим «Время дня» через 30 минут.

#### **Переключение показаний на экране во время занятия**

Переключение показаний на экране выполняется нажатием кнопки «вниз» в режиме измерения или записи. Монитор сохраняет в памяти установки верхнего и нижнего ряда для отображения на экране той или иной информации. Если функция подсказки включена, на несколько секунд на экране будет появляться название выбранной функции. Когда Вы в следующий раз преступите к тренировке, в среднем ряду на мониторе появится секундомер, а в верхнем и нижнем ряду – сохраненные в памяти функции.

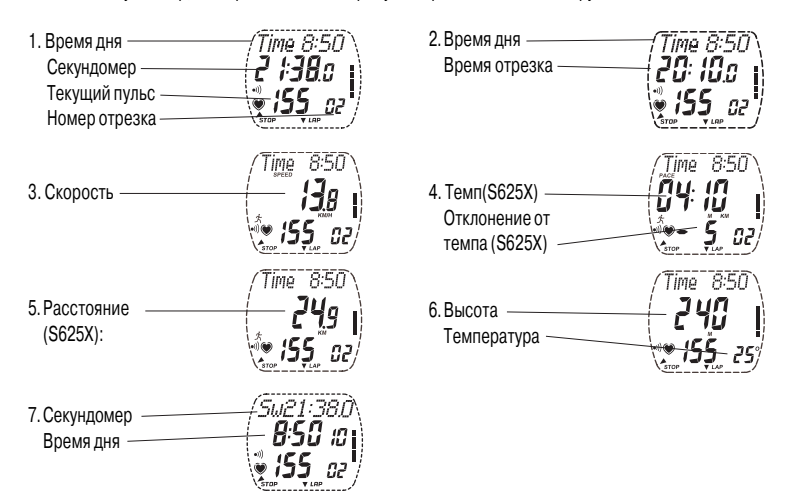

(S625X): для того чтобы обеспечить наибольшую точность показаний высоты, каждый раз перед началом тренировки производите калибровку альтиметра (S725): для правильной записи температуры не забудьте присоединить Ваш монитор к креплению для велосипеда polar Bike Mount.

При включении режима интервальной тренировки (Interval Training Set) у Вас появится один дополнительный экран. На этот экран Вы можете менять только нижний ряд. Информацию о сменяющихся экранах фазы смотрите в разделе «Тренировка в режиме интервальной тренировки».

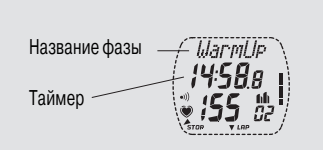

Вы можете производить конфигурацию среднего и верхнего ряда либо в режиме измерения, либо в режиме записи.

## **1. Выбор информации, отображаемой в среднем ряду**

Кратко нажимайте кнопку «вниз» для выбора нужного вида отображения информации на экране. При переключении информации в средней строке верхняя и нижняя строки также меняются. Продолжите настройку верхней и нижней строки

## **2. Выбор информации, отображаемой в верхнем ряду**

Кратко нажимайте кнопку «вверх» для выбора одного из следующих вариантов отображаемой информации:

Время дня (Time), секундомер (Sw), время прохождения отрезка (Lp), или, если вы включили соответствующие функции, одного из следующих значений:

расход калорий (Cal), дистанция (Trip), текущая скорость (Spd), средняя скорость (Avg speed), максимальная скорость (Max speed), темп (Pc), частота вращения педалей\* (Cad), высота (Alt), подъем в метрах (Asc), затрачиваемая мощность\* (Pwr), баланс усилий, прикладываемых к левой и правой педали\* (L - R), индекс загрузки педалей\* (PI).

Вы не можете выбрать отображение одной и той же функции в верхней и средней строке, т.е. функция, выбранная в средней строке, оказывается недоступной для верхней строки.

\*Необходим поставляемый дополнительно Датчик частоты вращения педалей (Polar Cadence Sensor) или Датчик приложенной мощности (Polar Power Output Sensor).

## **C 60**

## **3. Выбор информации, отображаемой в нижнем ряду**

Нажмите и удерживайте кнопку «вниз» для выбора следующей информации:

Текущий пульс, средний пульс (avg) или процент от максимального значения пульса (% max), если Вы ввели свою информацию о пользователе. Если Вы включили границы темпа, Вы также можете выбрать в нижнем ряду величину отклонения темпа.

Вы можете изменять функцию, отображаемую в нижнем ряду, только при включенном секундомере.

(S625X): величина отклонения темпа показывает, насколько медленнее или быстрее установленного целевого значения темпа Вы бежите. Если величина отрицательная, значит, Вы бежите быстрее целевого значения темпа, и наоборот.

Обнуление значений секундомера (S725):

1. Приостановите Вашу тренировку.

2. Нажмите и удерживайте кнопку «вниз», пока значение секундомера не обнулится. Отпустите кнопку.

3. Нажмите на кнопку «OK» для повторного запуска секундомера и начала записи. либо нажмите и удерживайте кнопку «СТОП» для возврата в режим в режим «Время дня». В результате обнуления значения секундомера предыдущий файл будет удален.

## **Начало выполнения программы тренировок**

1. Начните, установив монитор в режим «Время дня». Нажмите кнопку «ОК» для входа в режим измерения.

2. Если Вы хотите поменять тренировочную программу, нажмите и удерживайте кнопку «вверх» до тех пор, пока тренировочная программа (E1-E5) не сменится. Отпустите кнопку. Повторяйте это действие до тех пор, пока на экране не появится нужная тренировочная программа.

3. Для начала тренировки и записи в память установленного типа тренировки нажмите «ОК».

## **Интервальная тренировка (Int On, E1<E5)**

В этом режиме Вы также можете использовать функции, описанные в разделе «Режим записи». В режиме интервальной тренировки (Interval Trainer) монитор автоматически управляет ходом тренировки. Для того чтобы слышать звуковое подтверждение начала и окончания фазы, убедитесь в том, что функция звукового подтверждения действий включена. Если Вы отключили таймер фазы, Вам будет необходимо завершать фазу вручную, нажав и удерживая «ОК».Когда запускается секундомер, символ  $\mathbf{A}$  указывает на то, что режим интервальной тренировки включен. По окончании периода интервальной тренировки, монитор автоматически перейдет в базовый режим тренировки (BasicUse), и продолжит запись тренировки в тот же файл памяти, куда записывалась интервальная тренировка.

Структура тренировки при интервальной тренировке:

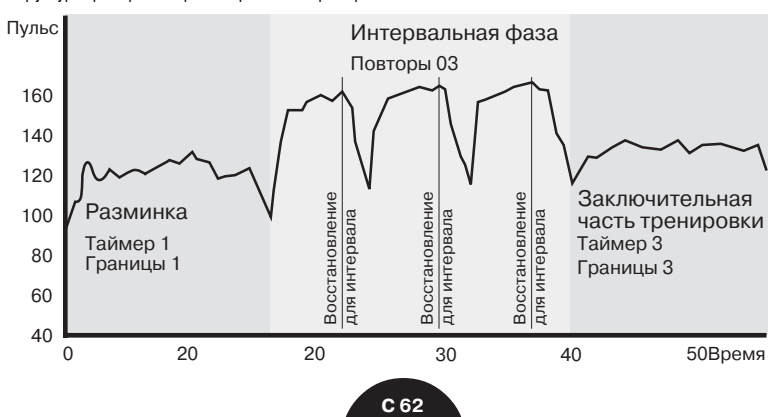

## **Разминка**

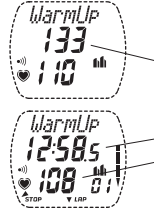

*1. Сначала*

Границы 1 пульса или темпа (если включены).

*2. Затем*

Таймер 1.

Информация о пульсе.

Начинает работать таймер, если Вы включили таймер 1. Если Вы выключили таймер, для продолжения тренировки с интервальной фазы нажмите и удерживайте «ОК».

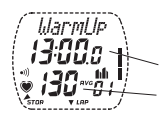

*3. В конце разминки* Продолжительность разминки. Средняя величина пульса во время разминки.

## **Интервальная фаза**

Монитор сохраняет в памяти до 30 повторных интервальных фаз. Ваша интервальная фаза разделяется на две части: интервал и восстановление (если эта часть включена), - которые чередуются на протяжении интервальной фазы. При смене интервальной фазы границы автоматически переключаются. Например, когда первая фаза сменяется на вторую фазу, установленные границы 1 сменяются на установленные границы 2. Также Вы можете переключать границы, нажимая и удерживая кнопку «вверх». Повторяйте это действие до тех пор, пока на экране не появятся нужные границы.

## **Интервальная фаза**

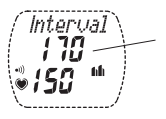

*1. Сначала*

Установленные границы 2 пульса или темпа (если включены).

*2. Затем*

В зависимости от установок на экране отображается одно из нижеследующего: интервал, определяемый **A.** вручную, **B.** временем, **C.** пульсом или **D.** расстоянием,

**A.** Интервал, задаваемый вручную.

Количество установленных интервалов.

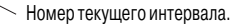

Время интервала.

Информация о пульсе.

Если Вы выбрали интервал, задаваемый вручную, то, для того чтобы завершить интервал, нажмите и удерживайте «ОК».

## ות ' Ë.

**Или**

**B.** Интервал, определяемый временем.

Таймер 2.

Если Вы выбрали интервал, определяемый временем, интервал завершится, когда истечет установленное время.

## **Или**

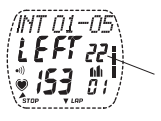

**C.** Интервал, определяемый пульсом.

Разница между установленным для интервала значением пульса и текущим значением пульса.

## **Или**

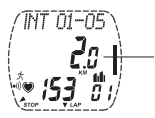

**D.** Интервал, определяемый расстоянием.

Обратный отсчет расстояния.

Интервал завершится, когда будет пройдено заданное расстояние.

**C 64**

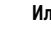

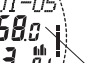

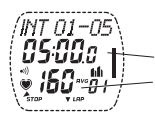

*3. В конце интервала* Продолжительность интервала. Средняя величина пульса во время интервала.

Когда завершается интервал, монитор автоматически переходит к выполнению следующей установленной функции: восстановлению или заключительной части тренировки.

## **Отсчет периода восстановления**

В зависимости от установок на экране отображается одно из нижеследующего: Отсчет периода восстановления, определяемого **A.** временем, **B.** пульсом или **C.** расстоянием

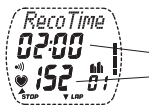

**A.** Восстановление, определяемое временем.

Таймер восстановления. Текущий пульс.

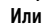

RecoHr

**B.** Восстановление, определяемое пульсом.

Разница между установленным для восстановления значением пульса и текущим значением пульса.

Текущий пульс.

## **Или**

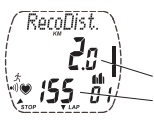

**C.** Восстановление, определяемое расстоянием.

Обратный отсчет расстояния для восстановления.

Текущий пульс.

Когда отсчет восстановления завершится, Вы услышите два звуковых сигнала.

RecoTime

*В конце восстановления*

**A.** и **B.** Продолжительность восстановления. Снижение величины пульса.

RecoDist **Или C.** Расстояние для восстановления.

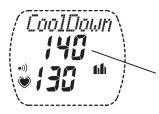

#### **Заключительная часть тренировки**

*1. Сначала*

Установленные границы 3 пульса (если включены).

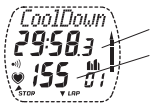

*2. Затем*

Таймер 3.

Информация о пульсе.

Начинает работать таймер, если Вы включили таймер 3. Если Вы выключили таймер, для завершения фазы нажмите и удерживайте «ОК».

- ้ากไม้กыแ
	- *3. В конце заключительной части тренировки*

Продолжительность заключительной части тренировки.

Средняя величина пульса во время заключительной части тренировки.

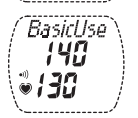

По окончании заключительной части тренировки монитор продолжит записывать в память тренировку в режиме BasicUse.

В режиме BasicUse Вы также можете продолжить использование границ, установленных для интервальной тренировки. Или, если вы хотите выполнить еще одну интервальную тренировку, нажмите и удерживайте «ОК».

#### **Отмена выполнения упражнения при интервальной тренировке**

1. Для приостановки тренировки нажмите «СТОП».

2. Нажмите и удерживайте кнопку «СТОП» для выхода в режим «Время дня».

## **Или**

Нажмите кнопку «СТОП». На экране появится надпись «BasicUse» (базовый режим тренировки). В этом режиме – режиме измерения – Вы можете продолжить измерение пульса. Для продолжения тренировки в режиме BasicUse и записи информации о тренировке нажмите «ОК». Вы можете продолжить использование тех же самых границ, которые использовались во время предыдущей тренировки, и переключаться между ними. Повторите пункт 1 и 2 для выхода в режим «Время дня».

## **Тренировка с базовыми настройками BasicSet (Int OFF, E1<E5)**

В этом режиме Вы также можете использовать функции, описанные в разделе «Режим записи».

## **Запуск таймеров**

Если таймеры установлены, они запускаются автоматически при включении секундомера. Таймеры работают в следующей последовательности: таймер 1, 2, 3, 1, 2, 3 и т.д. По окончании работы таймера 1 Вы услышите 1 звуковой сигнал, по окончании работы таймера 2 Вы услышите 2 звуковых сигнала, а по окончании работы таймера 3 Вы услышите 3 звуковых сигнала. Таймеры отключаются, когда Вы останавливаете секундомер.

### **Включение функции восстановления**

Для включения функции восстановления нажмите и удерживайте «ОК».

Информация, которая отображается на экране для функции восстановления, описана в разделе

«Тренировка в режиме интервальной тренировки» / «Отсчет периода восстановления». По окончании отчета периода восстановления тренировка приостанавливается.

По окончании отсчета периода восстановления Вы можете продолжить тренировку, нажав «ОК», Если Вы еще раз запустите функцию восстановления, сохраненная ранее информация о периоде восстановлении будет удалена.

## **Остановка тренировки**

1. Для приостановки тренировки нажмите «СТОП».

2. Нажмите и удерживайте кнопку «СТОП», пока на экране не отобразится режим «Время дня».

По окончании тренировки в память будут автоматически занесены времени прохождения отрезка и промежуточное время.

## **Рекомендации для выполнения тренировки**

## Переключение тренировочных программ (E0 или E1-E5)

В режиме измерения нажмите и удерживайте кнопку «вверх». Отпустите кнопку. Повторяйте это действие до тех пор, пока на экране не появится требуемая тренировочная программа или режим BasicUse.

Tips during the exercise **Переключение установок скорости** (— (для S625X), ru (для S625X), b0 (для S725), b1 или b2) В режиме измерения нажмите и удерживайте кнопку «вниз». Отпустите кнопку. Повторяйте это действие до тех пор, пока на экране не появится надпись «Run speed» (скорость бега, для S625X), «Bike 1» (велосипед 1), «Bike 2» (велосипед 2), Bike OFF (велосипед не используется, для S725) или «Speed Off» (функция измерения скорости отключена, для S625X). Теперь Вы можете тренироваться, используя выбранные установки. Только для S725: более подробную информацию о режимах измерения при использовании велосипеда см. в разделах «Режим измерения» и «Переключение отображаемой информации о тренировке». Только для S625X: в режиме BasicUse (E0) Вы можете переключаться с режима бега на режим велосипеда и обратно, если тренировка приостановлена. Если Вы изменяете настройки измерения скорости, создается новый ф

## **Обнуление пройденной дистанции**

Начните, находясь в режиме измерения или записи. Нажимайте кнопки «вверх» или «вниз», пока на экране не появится надпись «Trip» (дистанция). Нажмите и удерживайте кнопку «сигнал/подсветка» до тех пор, пока дистанция не примет значение ноль. Отпустите кнопку.

## **Возвращение к высоте, настроенной вручную**

Начните, находясь в режиме измерения. Нажимайте кнопку «вниз», пока на экране в среднем ряду не появится значение высоты. Нажмите и удерживайте кнопку «сигнал/подсветка» до тех пор, пока на экране не появится предыдущая установка высоты, сделанная вручную.

Если введенное вручную значение высоты отличается от величины, рассчитанной монитором, больше чем на ±610 метров, на экране появится надпись «Failed» (не удалось) и значение измеренной высоты. Установите точку отсчета высоты из режима «Options» (Опции). Когда Вы приступаете к изменению значения высоты для точки отсчета, монитор предлагает Вам значение измеренной высоты, а не предыдущую установку высоты, сделанную вручную.

#### **Повторный запуск интервала или отсчета периода восстановления**

Находясь в режиме записи, нажмите «СТОП» для приостановки интервала или восстановления. Начните повторный запуск, нажав и удерживая кнопку «вниз». Для повторного включения той же самой функции нажмите «ОК»; о повторном запуске интервальной тренировки см. раздел «Обнуление секундомера».

#### **Отмена интервала или периода восстановления**

Нажмите и удерживайте «ОК» во время выполнения упражнения при интервальной тренировке для его отмены. Автоматически начнется выполнение следующего этапа. Например, если Вы отмените интервал, автоматически начнется выполнение функции восстановления (если она включена).

### **Отмена фазы в ходе выполнения интервальной тренировки**

Для приостановки фазы нажмите «СТОП». Нажмите и удерживайте «ОК». Автоматически начнется выполнение следующей фазы.

## **Функция** «**прикосновения к сердцу**» **(Heart touch)**

Функция «прикосновения к сердцу» активизируется при поднесении монитора к логотипу передатчика Polar.

Функция «прикосновения к сердцу» предполагает три варианта использования. Для выбора экрана с информацией по функции «прикосновения к сердцу» используйте программу Polar Precision Performance:

- Проверка текущих границ тренировочной зоны пульса
- Переключение вариантов представления информации на экране
- Сохранение в памяти времени прохождения отрезка

При использовании функции «прикосновения к сердцу» на несколько секунд включается подсветка, если Вы ее уже использовали во время тренировки

# D. ПРОСМОТР ТРЕНИРОВКИ

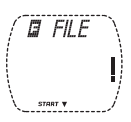

Монитор начинает сохранять в файл записи информацию о тренировке, когда Вы включаете секундомер. Информацию о тренировке Вы можете извлекать из памяти в режиме «Файл» (File). В режиме «Файл» (File) сохраняется до 99 файлов для записи тренировок и один файл для записи рекордов, в котором хранятся суммарные и максимальные показатели по тренировкам.

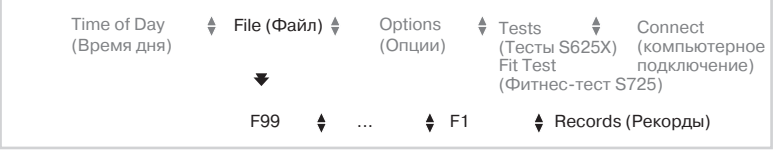

Первый файл называется F1, следующий – F2 и так далее, пока Вы не запишите все 99 файлов, предназначенных для записи тренировок. Чем больше номер файла, тем позднее он был записан.

Между монитором и персональным компьютером можно устанавливать двусторонняя связь. Программа Polar Precision Performance дает возможность с легкостью анализировать данные по тренировкам, вести журнал тренировок и планировать будущие тренировки. Более подробную информацию смотрите на диске CD-ROM.

Если функция не была активизирована в режиме установок, эта информация не будет отражена в записанном файле.

## **Файл тренировки**

1. В режиме «Время дня» нажмите кнопку «вверх» или «вниз», пока на экране не появится надпись «FILE» (Файл).

2. Нажмите кнопку «ОК» для входа в режим «Файл» (File). На экране появится основная информация, содержащаяся в Вашем файле.

Вначале на экране будут попеременно отображаться дата и время начала тренировки.

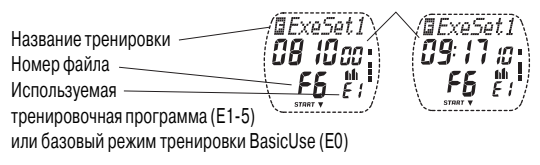

3. Нажимайте кнопки «вверх» или «вниз», пока на экране не появится нужный файл.

4. Нажмите «ОК» для начала просмотра файла тренировки. На экране появится надпись «Exe. Time» (продолжительность тренировки).

• Нажимайте кнопки «вверх» или «вниз» для перемещения вперед и назад в закольцованном меню режима «Файл».

• Нажмите «ОК» для просмотра информации файла или входа на более глубокий уровень в меню режима «Файл».

• Нажмите «СТОП» для возврата на предыдущий уровень в меню режима «Файл».

• Нажмите и удерживаете «СТОП» для возврата в режим «Время дня» независимо оттого, где Вы находитесь в цикле просмотра информации в режиме «Файл».

Некоторая информация будет попеременно автоматически отображаться на экране. Вы можете ускорить смену информации, нажав «ОК», например, для вызова информации о целевой зоне пульса

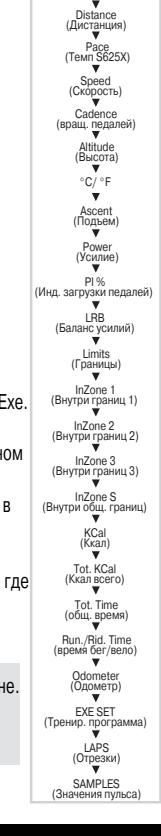

File (Файл) (F1-F99) Exe. Time<br>(Время тренировки)

Recovery<br>(Восстановление)
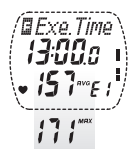

## **Продолжительность тренировки** (Exe. Time)

Продолжительность тренировки – это время, в течение которого вы тренировались с включенным секундомером. На экране будут попеременно отображаться среднее и максимальное значение пульса за тренировку. Нажимайте кнопки «вверх» или «вниз» для продолжения просмотра файла.

#### **Информация о восстановлении в режиме тренировки с базовыми настройками BasicSet** (Reco)

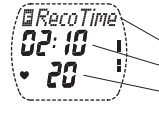

日 RarnHr 82: I6

Время восстановления.

Продолжительность восстановления.

Снижение величины пульса.

## **Или**

Пульс фазы восстановления.

Время, за которое пульс достиг установленного значения.

Снижение величины пульса.

## **Дистанция тренировки** (Exe. Dist.)

Вы можете увидеть дистанцию, пройденную за тренировку.

#### **Информация о темпе** (Pc. Avg/ Max), для S625X

На экране будет попеременно отображаться средний и макс. темп за тренировку.

#### **Информация о скорости** (Spd. Avg/ Max)

На экране будет попеременно отображаться средняя и макс. скорость за тренировку.

#### **Информация о частоте вращения педалей**\* (Cad. Avg/ Max)

На экране будет попеременно отображаться средняя и максимальная частота вращения педалей за тренировку.

\*Необходим поставляемый дополнительно Датчик частоты вращения педалей (Polar Cadence Sensor) или Датчик приложенной мощности (Polar Power Output Sensor)

**D 73**

## **Высота** (Alt. Avg/ Max/ Min)

На экране будет попеременно отображаться средняя, максимальная и минимальная высота за тренировку.

## **Температура** (°C или °F Avg/ Max/ Min)

На экране будет попеременно отображаться средняя, максимальная и минимальная температура за тренировку.

## **Набор высоты в метрах/футах** (Ascent)

Вы можете увидеть набор высоты за тренировку в метрах/футах Вы можете увидеть, на сколько метров/ футов Вы поднялись за тренировку.

## **Расчет приложенной мощности**\* (Pwr Avg/ Max)

На экране будет попеременно отображаться средняя и максимальная мощность, прилагавшаяся за тренировку.

## **Индекс загрузки педалей**\* (PI Avg/Max)

На экране будет попеременно отображаться средний и максимальный индекс загрузки педалей за тренировку.

## **Баланс усилий, прикладываемых к левой и правой педали**\* (LRB Avg)

Вы можете увидеть средний показатель баланса усилий, прикладываемых к левой и правой педали.

## **Границы 1, 2, 3 и общие** (Limits 1/ Limits 2/ Limits 3/ Limits S)

На экране будет попеременно отображаться установки границ. Границы 1 используются применительно к целевой зоне 1, границы 2 – применительно к зоне 2, границы 3 – применительно к зоне 3, а границы S – применительно к общим границам зон.

Во время тренировки общие границы не показываются и не обозначаются звуковым сигналом.

Время, затраченное в рамках общих границ, а также ниже или выше этих границ, можно увидеть в файле записи тренировки.

#### **Время тренировки, которое прошло в целевых зонах, а также выше и ниже границ целевых зон.**

Показывает время тренировки, в течение которого Вы находились в зоне границ (InZone), а также выше и ниже границы целевых зон. Время, в течение которого Вы находились в зоне границ 1, 2 и 3, а также выше или ниже этих границ, фиксируется только тогда, когда активизированы эти соответствующие границы. Время, в течение которого Вы находились в зоне общих границ, а также выше или ниже этих границ, фиксируется на протяжении всей тренировки, независимо от того, какие используются границы.

## **Расход калорий** (KCal)

Вы увидите, сколько килокалорий Вы потратили в течение тренировки.

## **Суммарный расход килокалорий** (Tot. KCal)

Вы увидите суммарный объем калорий, затраченный в течение нескольких тренировок, начиная с момента последнего обнуления этой величины в файле для записи рекордов. Эта функция позволяет Вам следить за расходом калорий как показателем эффективности тренировок, например, на протяжении одной недели.

## **Суммарная продолжительность тренировок** (Tot. Time)

Данная функция рассчитывает суммарную продолжительность тренировок в течение нескольких тренировок, начиная с момента последнего обнуления этой величины в файле для записи рекордов. Она позволяет Вам следить за продолжительностью тренировок как показателем общего времени тренировок, например, на протяжении одной недели.

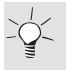

Суммарная продолжительность Ваших тренировок отображается в часах и минутах, пока не будет достигнуто значение в 99 часов 59 минут. После этого суммарная продолжительность Ваших тренировок будет отображаться в часах, пока не будет достигнуто значение в 9999 ч.

## **Суммарная продолжительность занятия бегом / велоспортом** (Run./Rid. Time)

Вы увидите суммарную продолжительность занятия бегом (только для S625X) / велоспортом в течение нескольких тренировок, начиная с момента последнего обнуления этой величины в файле для записи рекордов

## **Общая дистанция / одометр** (Tot. Dist./Odometer)

Измеряет суммарную величину дистанции в течение нескольких тренировок, начиная с момента последнего обнуления этой величины в файле для записи рекордов. Для S625X: в файле для беговой тренировки этим значением является общая дистанция, а в файле для тренировки на велосипеде – одометр

## **Информация по интервальной тренировке** (EXE. SET)

Вначале на экране должна появиться надпись «EXE. SET» (установки тренировки).

1. Нажмите «ОК» для начала

извлечения из памяти информации по интервальной тренировке.

2. Нажимайте кнопку «вверх» или «вниз» для просмотра информации по разминке, интервальной и заключительной фазе.

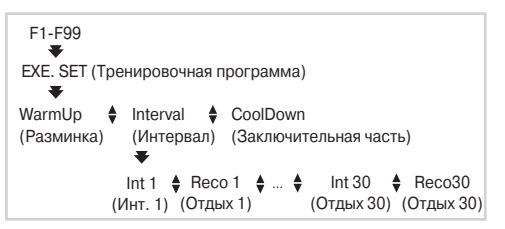

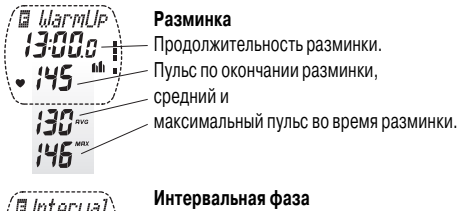

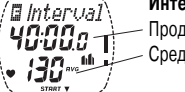

Продолжительность интервальной фазы.

Средняя величина пульса во время интервалов и восстановлений.

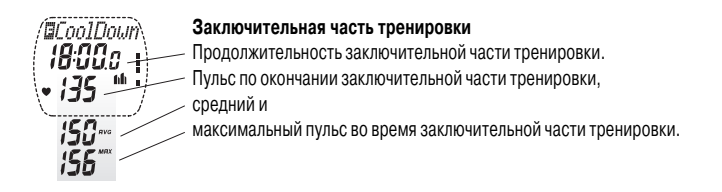

3. Нажмите «СТОП» для возврата на предыдущий уровень в меню режима «Файл» и пропустите пункты 4-6. Или продолжите просмотр более подробной информации об интервальной фазе.

4. Вначале на экране должна появиться надпись «Interval» (интервал). Нажмите «ОК» для получения подробной информации об интервале и восстановлении.

5. Нажимайте кнопку «вверх» или «вниз» для перехода между информацией об интервалах (Int) и восстановлениях (Reco).

## **Информация об интервале**

#### Номер интервала. Промежуточное время на интервале

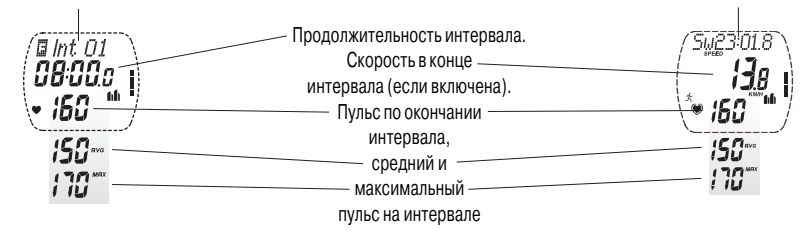

#### **Информация о восстановлении**

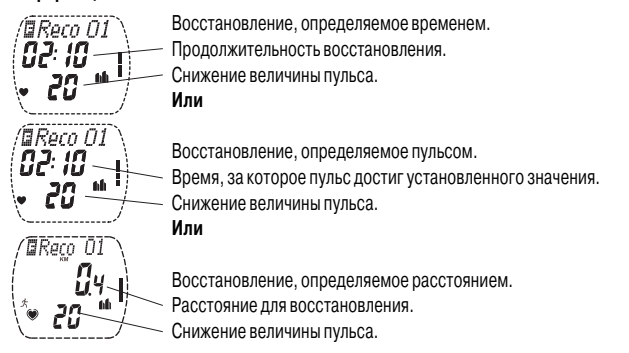

6. Для продолжения просмотра, например, информации о прохождении отрезков дважды нажмите «СТОП». Нажимайте кнопку «вверх» или «вниз», пока на экране не появится надпись «LAPS» (отрезки).

**Информация о прохождении отрезков** (LAPS) Вначале на экране должна появиться надпись «LAPS» (отрезки) и количество записанных отрезков. 1. Нажмите «ОК» для начала извлечения из памяти информации о прохождении отрезков 2. Нажимайте «вверх» или «вниз» для просмотра следующей информации:

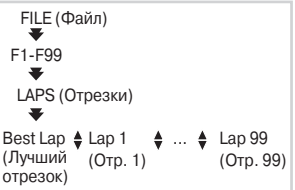

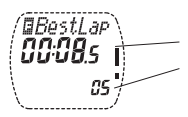

#### **Лучший отрезок**

Наименьшее время прохождения отрезка. Номер лучшего отрезка.

Информация о лучшем отрезке отображается на экране, если у Вас сохранено в памяти не менее 3 отрезков. Лучшим отрезком не может быть последний отрезок

## **Отрезки**

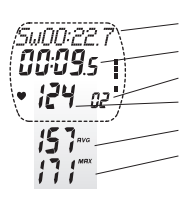

Промежуточное время.

Время прохождения отрезка.

Номер отрезка.

Пульс по окончании отрезка,

средний и

максимальный пульс во время прохождения отрезка.

В верхней строке на экране промежуточное время чередуется с текстом подсказки, если включена функция подсказки. Последовательно нажимая «ОК», Вы можете просмотреть следующую подробную информацию о прохождении отрезка в средней строке:

- время прохождения отрезка (Lap Time),
- скорость в конце отрезка (Speed),
- частота вращения педалей\* в конце отрезка (Cadence),
- высота в конце отрезка (Altitude),
- набор высоты в метрах в конце отрезка (Ascent),
- расчет приложенной мощности\* в конце отрезка (Power),

\*Необходим поставляемый дополнительно Датчик частоты вращения педалей (Polar Cadence Sensor) или Датчик приложенной мощности (Polar Power Output Sensor)

**D 79**

- баланс усилий, прикладываемых к левой и правой педали, в конце отрезка \* (LRB),
- индекс загрузки педалей\* (PI %),
- пройденная (бегом или на велосипеде) дистанция в конце отрезка (Distance),
- температура в конце отрезка (°C / °F).

Для выхода из режима «LAPS» (отрезки) нажмите «СТОП». Нажмите и удерживайте кнопку «СТОП» для выхода в режим «Время дня».

#### **Записанные в память значения**

Просмотрите подробную информацию о тренировке в файле значений пульса. Вначале на экране должна появиться надпись «SAMPLES» (записанные значения) и количество записанных значений.

FILE (Файл)  $F1.F99$ SAMPLES (Записанные значения)  $S1 \div S2 \div$ 

1. Нажмите «ОК» для начала просмотра значений пульса.

На экране появится номер значения пульса, пульс и время записи этого

значения. В верхнем ряду на экране номер значения пульса чередуется с текстом подсказки.

2. Последовательно нажимая «ОК», Вы можете просмотреть следующую подробную информацию о текущем значении: секундомер (Stopwatch), скорость (Speed), частота вращения педалей\* (Cadence), высота (Altitude), приложенная мощность\* (Power), баланс усилий, прикладываемых к левой и правой педали\* (LRB), индекс загрузки педалей\* (PI %).

3. Нажимайте кнопку «вверх» или «вниз» для перехода от одного значения пульса к другому.

4. Нажмите и удерживайте кнопку «СТОП» для выхода в режим «Время дня».

## **Удаление файла**

1. В режиме «Время дня» нажмите кнопку «вверх» или «вниз», пока на экране не появится надпись «FILE» (Файл).

2. Нажмите кнопку «ОК» для входа в режим «Файл» (File).

3. Нажимайте кнопки «вверх» или «вниз», пока на экране не появится нужный файл тренировки. Нажмите и удерживайте кнопку «сигнал/подсветка». На экране появится надпись «DELETE FILE» (удаление файла) и номер файла.

4. Нажмите «ОК». Монитор запросит у Вас подтверждение на удаление файла, отобразив надпись «Are you sure» (Вы уверены?).

5. Нажмите кнопку «ОК» для удаления выбранного файла.

6. Нажмите кнопку «СТОП» для выхода из режима «Файл». На экране появится надпись «Wait» (ждите). Монитор произведет реорганизацию файла, что займет несколько секунд.

7. Еще раз нажмите кнопку «СТОП» для выхода в режим «Время дня».

## **Удаление всех файлов**

1. В режиме «Время дня» нажмите кнопку «вверх» или «вниз», пока на экране не появится надпись «FILE» (Файл).

2. Нажмите и удерживайте кнопку «сигнал/подсветка». На экране появится надпись «DELETE FILES» (удаление файлов).

3. Нажмите «ОК». Монитор запросит у Вас подтверждение на удаление всех файлов, отобразив надпись «Are you sure» (Вы уверены?).

4. Нажмите кнопку «ОК» для удаления всех файлов тренировок.

5. Нажмите кнопку «СТОП» для выхода в режим «Время дня».

## **Файл для записи рекордов**

Данный файл обновляется каждый раз, когда тренировка записывается в файл.

1. В режиме «Время дня» нажмите кнопку «вверх» или «вниз», пока на экране не появится надпись «FILE» (Файл).

2. Нажмите кнопку «ОК» для входа в режим «Файл» (File).

3. Нажимайте кнопку «вверх» или «вниз», пока на экране не появится надпись «Records» (рекорды).

4. Нажмите кнопку «ОК» для входа в файл для записи рекордов. На экране появится надпись «Tot. KCal» (суммарный расход килокалорий).

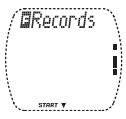

Вы увидите суммарный объем калорий, затраченный в течение нескольких тренировок.

5. Нажимайте кнопку «вверх» или «вниз» для просмотра следующих значений:

- суммарная продолжительность тренировок (Tot. Time)
- суммарная продолжительность занятия бегом (только для S625X) / велоспортом (Run./Rid. Time)
- суммарная пройденная (бегом, только для S625X, или на велосипеде) дистанция (Tot. Dist./Odometer)
- максимальная скорость (Max Spd.)
- максимальная частота вращения педалей\* (Max Cad.)
- максимальная высота (Max Alt.)
- максимальная приложенная мощность\* (Max Pwr.)

Вы можете вернуться в режим «Время дня», нажав и удерживая «СТОП», продолжить обнуление Ваших суммарных показателей или вернуться к предыдущему максимальному значению.

\*Необходим поставляемый дополнительно Датчик частоты вращения педалей (Polar Cadence Sensor) или Датчик приложенной мощности (Polar Power Output Sensor)

## **Обнуление суммарных показателей**

После того как Вы обнулили суммарный показатель, Вы уже не сможете восстановить его.

Вначале на экране должна появиться надпись «Tot. KCal» (суммарный расход килокалорий), «Tot. Time» (суммарная продолжительность тренировок), «Run./Rid. Time» (суммарная продолжительность занятия бегом, только для S625X / велоспортом) или «Tot. Dist./Odometer» (суммарная дистанция, для S625X / одометр).

1. Нажмите «ОК» для обнуления нужного суммарного показателя. На экране появится надпись «Reset» (обнуление) и значение начнет мигать.

2. Нажмите и удерживайте кнопку «вниз». Надпись «Reset» (обнуление) начнет мигать. При этом Вы еще можете отменить обнуление, отпустив кнопку «вниз» до того, как произойдет обнуление значения. Если Вы уверены, что хотите обнулить значение показателя, удерживайте кнопку «вниз» до тех пор, пока не произойдет обнуление значения. Отпустите кнопку.

3. Для выхода из режима «Reset» (обнуление) нажмите «СТОП».

Нажмите и удерживайте кнопку «СТОП» для выхода в режим «Время дня».

#### **Возврат к предыдущему максимальному значению**

Вначале на экране должна появиться надпись «Max Spd» (максимальная скорость), Max Cad (максимальная частота вращения педалей)\*, Max Alt (максимальная высота) или Max Pwr (максимальная приложенная мощность)\* из файла рекордов.

1. Нажмите и удерживайте кнопку «сигнал/подсветка», чтобы начать возврат к предыдущему значению. На экране появится надпись «Return OLd» (возврат к предыдущему значению), и значение начнет мигать.

2. Вы еще можете отменить сброс значения, нажав кнопку «СТОП». Если Вы уверены, что хотите вернуться к предыдущему значению, нажмите «ОК».

3. Для выхода из режима нажмите «СТОП».

Или если Вы хотите обнулить максимальное значение, нажмите и удерживайте кнопку «сигнал/ подсветка». Начнет мигать надпись «Reset VALUE» (обнуление значения). После того как Вы обнулили значение, Вы уже не сможете восстановить его.

4. Вы еще можете отменить обнуление, нажав кнопку «СТОП». Если Вы уверены, что хотите вернуться к предыдущему значению, нажмите «ОК».

5. Нажмите и удерживайте кнопку «СТОП» для выхода в режим «Время дня».

\*Необходим поставляемый дополнительно Датчик частоты вращения педалей (Polar Cadence Sensor) или Датчик приложенной мощности (Polar Power Output Sensor).

#### **D 84**

## E. ТЕСТЫ

S625X: если Вы не ввели информацию о пользователе перед тем, как войти в режим «Тесты» (Tests), вы автоматически попадете в режим ввода информации о пользователе.

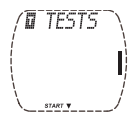

## **Фитнес<тест Polar (Polar Fitness Test)**

Фитнес-тест Polar – это простой, безопасный и быстрый способ для определения максимальной аэробной мощности и максимального расчетного пульса. Фитнестест Polar предназначен для здоровых взрослых людей

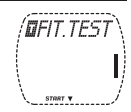

#### **OwnIndex**

OwnIndex - это значение, сравнимое с максимальным потреблением кислорода (МПК) – общепризнанным показателем аэробной способности. Способность сердечно-сосудистой системы (аэробная) отражает эффективность работы сердечно-сосудистой системы по переносу и усвоению кислорода в теле. Чем сильнее сердце и чем более оно эффективно, тем выше способность сердечнососудистой системы. МПК – это хороший показатель подготовленности при занятии видами спорта, которые требуют выносливости.

Для того чтобы улучшить состояние Вашей сердечно-сосудистой системы и заметно увеличить OwnIndex, потребуется в среднем не менее шести недель тренировок. Рост этого показателя у нетренированных людей происходит быстрее и выражен заметнее, чем у тренированных людей. На тренированность сердечно-сосудистой системы наилучшим образом воздействуют физические упражнения, в которых участвуют большие мышечные группы. Например, такие упражнения, как бег, плавание, гребля, катание на коньках и беговых лыжах, езда на велосипеде и ходьба. Контроль роста подготовленности начинается с определения базового уровня OwnIndex, для чего он

измеряется дважды в течение первых двух недель. После этого тестирование следует проводить примерно один раз в месяц.

OwnIndex базируется на показателях пульса и его вариабельности, измеряемых в состоянии покоя, а также данных о возрасте, поле, росте, весе пользователя и самостоятельно определяемом уровне физической активности.

#### Расчетное значение максимальной частоты сердечных сокращений (HR<sub>mate</sub>p)

Величина максимального расчетного пульса определяется одновременно с проведением фитнес-теста Polar.

Расчетное значение максимального пульса HR<sub>ma</sub>-p более точно соответствует реальной величине максимального пульса у конкретного человека, чем теоретический расчет максимального пульса по формуле 220 минус возраст в годах. Метод расчета с учетом возраста дает лишь грубую оценку и, таким образом, является не очень точным, особенно в отношении людей, которые долгие годы сохраняли хорошую форму, а также в отношении пожилых людей. Наиболее точно максимальный пульс определяется в лабораторно-клинических условиях (в ходе тестирования на беговой дорожке или велотренажере с максимальными нагрузками) под наблюдением врача-кардиолога или спортивного врача.

Максимальная частота сокращений сердца в определенной мере связана с Вашей физической формой. Регулярные тренировки, как правило, приводят к снижению максимального пульса, а нечастые тренировки – к его увеличению. Также возможно некоторое варьирование в зависимости от вида спорта, которым вы занимаетесь. Например, максимальный пульс во время бега > максимального пульса во время езды на велосипеде > максимального пульса во время плавания.

Зная максимальный расчетный пульс, можно оценивать интенсивность тренировочных упражнений (например, в процентах от максимальной величины пульса), а также последующее изменение максимальной величины пульса в результате тренировок без проведения изнуряющего тестирования с максимальной нагрузкой. Максимальный расчетный пульс базируется на показателях пульса и его вариабельности, измеряемых в состоянии покоя, а также данных о возрасте, поле, росте, весе пользователя и максимальном потреблении кислорода (МПК) – измеренном или спрогнозированном. Наиболее точное значение максимального расчетного пульса можно получить, введя в память монитора значение МПК, измеренное в клинических условиях.

#### **Установки для проведения фитнес<теста**

Для проведения фитнес-теста Polar (Polar Fitness Test) Вам необходимо произвести следующие настройки в режиме «Options» (Опции):

- ввести информацию о пользователе и значение Вашего долгосрочного уровня физической активности.
- включить функцию фитнес-теста Polar
- $\cdot$  для определения максимального пульса включить функцию расчета максимального пульса (HR<sub>ma</sub>-p)

## **Проведение теста**

Для получения точных результатов необходимо соблюдать следующие основные условия:

- Вы должны находиться в расслабленном и спокойном состоянии.
- $\cdot$  Тест можно проводить в любом месте: дома, в офисе, в спортивно-оздоровительном клубе, но обязательно в тихой и спокойной обстановке. Недопустимы отвлекающие Вас шумы (например, телевизор, радио или телефон) и разговор с Вами других людей.
- Каждый повторный тест следует проводить в том же месте, в то же время и в той же обстановке.
- Избегайте приема тяжелой пиши и курения за 2-3 часа до начала тестирования.
- Избегайте тяжелых физических нагрузок, употребления алкогольных напитков или фармакологических стимуляторов в день проведения тестирования и в предшествующий ему день.

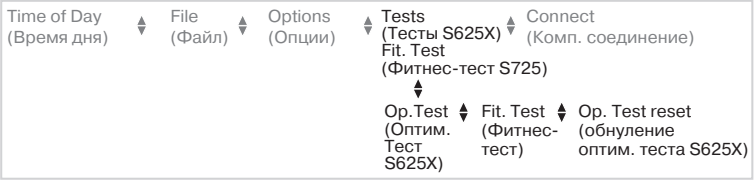

1. В режиме «Время дня» нажмите кнопку «вверх» или «вниз», пока на экране не появится надпись «TESTS» (тесты, для S625X) или «FIT. TEST» (фитнес-тест, для S725). Нажмите «ОК».

Если Вы не можете найти режим «TESTS» (тесты, для S625X) или «FIT, TEST» (фитнес-тест, для S725), проверьте, включена ли эта функция в режиме «OPTIONS» (Опции).

2. Только для S625X: нажимайте кнопку «вверх» или «вниз», пока на экране не появится надпись «FIT. TEST» (фитнес-тест), затем нажмите «ОК». На экране отображается последнее значение OwnIndex и дата проведения теста.

3. Чтобы увидеть последнее значение HRmax-p и дату тестирования, нажмите кнопку «вверх» или «вниз».

4. **Теперь следует лечь и расслабиться** на 1-3 минуты до начала тестирования.

## **Начало тестирования**

Для проведения теста необходимо от 3 до 5 минут.

5. Нажмите «ОК» для начала тестирования. Монитор приступит к подсчету Вашего пульса. На экране появится надпись «TEST On» (тест запущен) и значение Вашего пульса. Тестирование начинается.

6. Лежите в расслабленном состоянии. Положите руки вдоль туловища, не двигайтесь. Не разговаривайте с другими людьми.

7. На экране появится текущее значение OwnIndex и дата проведения теста.

8. Если предусмотрено определение максимального расчетного пульса (HRmax-p), нажмите кнопку «вверх» или «вниз», и Вы увидите его значение и дату тестирования.

#### **Включение/выключение звукового сигнала для фитнес<теста**

По окончании тестирования раздастся звуковой сигнал. Если звуковой сигнал включен, на экране виден символ - )).

• Включение/выключение звукового сигнала до тестирования и во время тестирования осуществляется нажатием и удержанием кнопки «сигнал/подсветка».

#### **Прерывание тестирования**

• Остановка процедуры тестирования может быть произведена в любое время нажатием кнопки «Стоп». В течение нескольких секунд на экране отображается надпись «Failed TEST» (выполнить тест не удалось).

При этом последние значения OwnIndex и HRmax-р не заменяются.

Тест считается невыполненным в том случае, если в начале или во время тестирования сердечный ритм не регистрируется монитором. Проверьте, увлажнены ли электроды передатчика, и достаточно ли плотно эластичный пояс прилегает к телу.

## Обновление значений OwnIndex и HR<sub>max</sub>-p

Вы можете обновлять значения OwnIndex и HR<sub>mar</sub>-р в разделе «User information» (информация о пользователе) в режиме «Options» (Опции). Регулярная корректировка этих значений обеспечивает более точные показания при расчете процента от максимальной величины пульса и при подсчете калорий.

1. В режиме «Время дня» нажмите кнопку «вверх» или «вниз», пока на экране не появится надпись «TEST» (тест).

2. Нажмите «ОК» для входа в режим «Fitness Test» (фитнес-тест).

3. Нажимайте кнопку «вверх» или «вниз», пока на экране не появится надпись «Update USER SET»

(Обновить установки пользователя). На экране появится эта надпись, если Вы не обновляли последние результаты тестирования.

4. Нажмите «ОК» для обновления значений OwnIndex и HR<sub>mat</sub>-p.

5. Для выхода в режим «Время дня» нажмите и удерживайте кнопку «СТОП».

Значение максимального пульса будет обновлено, если включена функция HRmax-p.

#### **Определение уровня физической подготовленности**

Результат фитнес-теста Polar – значение OwnIndex – наиболее показателен при сравнении с предыдущими значениями и расчете соответствующих изменений. OwnIndex также можно интерпретировать с учетом своего пола и возраста. Сопоставьте полученное значение OwnIndex с данными в таблице (в соответствии с возрастом и полом) и найдите оценку уровня состояния вашей сердечно-сосудистой системы для своего пола и возраста.

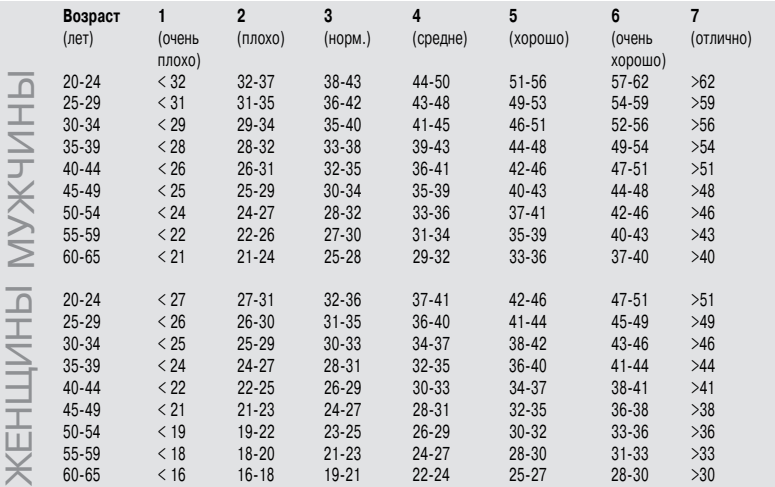

Классификация построена на обзоре 62 исследований, проведенных в США, Канаде и 7 странах Европы, в ходе которых максимальное потребление кислорода (МПК) измерялось непосредственно на здоровых взрослых пациентах. Справочная информация: Shvartz E, Reibold RC: Aerobic fitness norms for males and females aged 6 to 75 years: a review. Aviat Space Environ Med: 61:3-11, 1990.

В зависимости от фитнес-уровня рекомендуется постановка и достижение следующих целей:

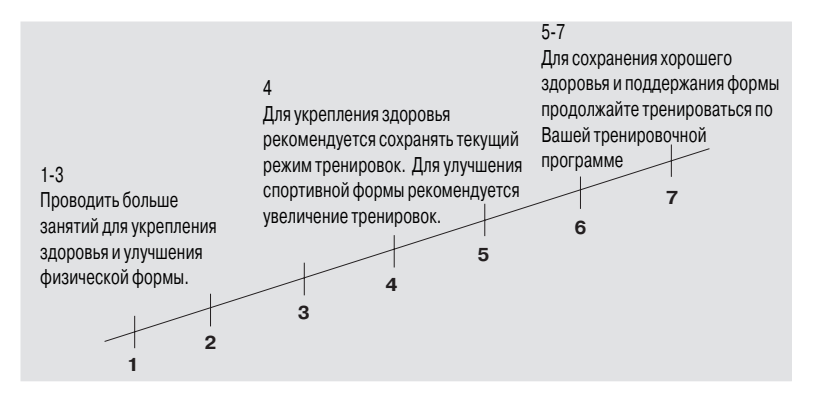

У спортсменов высокого уровня OwnIndex может достигать более 70 единиц (у мужчин) и 60 единиц (у женщин). Уровня 95 единиц достигают спортсмены олимпийского класса. Наиболее высокого значения OwnIndex достигают спортсмены, занимающиеся такими видами спорта, как беговые лыжи и велоспорт, где участвуют большие мышечные группы.

## Оптимизация тренировочной нагрузки (S625X)

Для того чтобы тренировка была успешной, необходимы временные перегрузки: увеличение продолжительности тренировки, увеличение интенсивности или увеличение общего объема. Чтобы избежать чрезмерного истощения от тренировки за перегрузкой должен следовать соответствующий период восстановления. Если период восстановления выбран неправильно, вместо улучшения показателей Вы можете столкнуться с их ухудшением, вызванным увеличением объемов тренировок. Тест оптимизации нагрузки (OwnOptimizer)

Тест оптимизации нагрузки – это видоизмененный традиционный ортостатический тест на перетренированность. Это идеальный инструмент для любого, кто тренируется регулярно (не менее трех раз в неделю) с целью улучшения спортивной формы или достижения определенных результатов на соревнованиях. Этот тест построен на измерении пульса и его вариабельности во время ортостатического теста (когда человек встает из расслабленного положения). Тест оптимизации нагрузки помогает Вам оптимизировать величину нагрузок в ходе выполнения тренировочной программы, чтобы тренировка давала Вам положительные результаты и не оказалась в долгосрочном периоде недостаточной или чрезмерной.

Тест оптимизации нагрузки построен на регулярном долгосрочном измерении пяти параметров пульса. Два из пяти значений рассчитываются во время состояния покоя, один – в момент вставания, и два – во время нахождения в положении стоя. Каждый раз при проведении теста, монитор сохраняет в памяти значения пульса и сравнивает их с ранее зарегистрированными значениями.

## **Тесты на определение базового уровня**

Выполняя тест оптимизации нагрузки в первый раз, следует провести шесть базовых тестов в течение первых двух недель для определения Вашего личного базового уровня. Эти базовые измерения должны производиться на протяжении двух типичных недель базовых тренировок, а не недель тренировок с высокой нагрузкой. Не менее половины (3) измерений базового уровня должны включать в себя тесты, проведенные после дней с тренировками и дней, отведенных на восстановление.

#### **Контроль показателей теста оптимизации нагрузки OwnOptimizer**

После определения базового уровня Вы должны продолжить проведение тестов 2-3 раза в неделю. Тестируйте себя еженедельно утром после дня отдыха и дня тренировок с высокой нагрузкой (или серии дней тренировок с высокой нагрузкой). Третий необязательный тест можно провести после дня обычных тренировок.

Тест оптимизации нагрузки может не дать надежной информации при долгом периоде отсутствия тренировок или при нерегулярном выполнении тренировок. Если Вы не тренировались в течение 14 дней или более, необходимо опять провести базовые тесты.

#### **Проведение теста**

Для получения наиболее точных результатов тестирование следует всегда проводить в стандартизированных/похожих условиях. Рекомендуется проводить тестирование утром перед завтраком.

Для получения точных результатов необходимо соблюдать следующие основные условия:

- G Вы должны находиться в расслабленном и спокойном состоянии.
- Избегайте приема пиши и напитков и курения за 2-3 часа до начала тестирования.
- Тест можно проводить в любом месте: дома, в офисе, в спортивно-оздоровительном клубе, но обязательно в тихой и спокойной обстановке. Недопустимы отвлекающие Вас шумы (например, телевизор, радио или телефон) или разговор с Вами других людей.
- G Можно сидеть в расслабленном положении или лежать на кровати. При проведении тестирования положение должно быть одним и тем же.

Наденьте передатчик и монитор, как было описано в разделе «Быстрый старт».

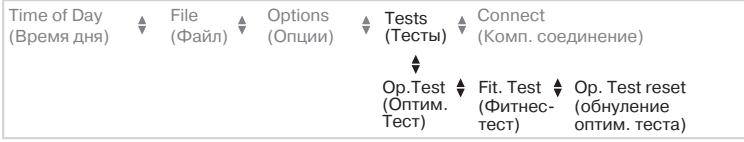

1. В режиме «Время дня» нажмите кнопку «вверх» или «вниз», пока на экране не появится надпись «TESTS» (тесты). Если Вы не можете найти режим «Tests» (тесты), проверьте, включена ли эта функция в режиме «OPTIONS» (Опции).

2. Нажмите кнопку «ОК» для входа в режим «Tests» (тесты).

3. На экране появится надпись «Op. Test» (тест оптимизации нагрузки). Нажмите «ОК».

4. На экране появится информация о Вашем последнем тесте оптимизации нагрузки (дата и последний результат теста).

5. Сядьте или лягте, расслабьтесь и нажмите «ОК» для начала тестирования. На экране монитора появится надпись «Lay down» (лягте). Сохраняйте неподвижность в течение первой части тестирования, которая продолжается 3 минуты.

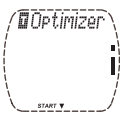

6. Через 3 минуты монитор издаст сигнал, и на экране появится надпись «Stand up» (встаньте). Встаньте и стойте спокойно в течение 3 минут.

7. Через 3 минуты монитор снова издаст сигнал, и тестирование завершится.

8. На экране монитора Вы увидите показатели и словесную интерпретацию результатов.

Если тест выполнить не удалось, монитор издаст сигнал, и на экране появится надпись «Failed test» (выполнить тест не удалось). Вы можете повторить тестирование с самого начала.

#### **Интерпретация результатов**

Монитор рассчитывает пять параметров на основании значений пульса и его вариабельности. Значения теста оптимизации нагрузки OwnOptimizer рассчитываются в сравнении с ранее полученными результатами. На экране монитора выдается текстовое описание Вашего тренировочного статуса. Подробная информация о тренировочном статусе приводится ниже. Кроме того, монитор отображает Ваш средний пульс (в ударах в минуту) во время нахождения в положении лежа (Rest HR), максимальное значение пульса при вставании (Peak HR) и средний пульс во время нахождения в положении стоя (Stand HR).

На экране выдаются следующие сообщения, описывающие результаты теста оптимизации нагрузки:

## **Recovered / Восстановление произошло** (1)

Величина Вашего пульса, измеренного в ходе теста, ниже средней. Это означает, что восстановление прошло очень хорошо. Вы можете продолжать тренировки, в том числе интенсивные

#### **Normal / Обычное состояние в ходе тренировок** (2)

Ваш пульс, измеренный в ходе теста, находится на нормальном уровне. Продолжайте тренировки; проводите легкие и интенсивные тренировки, устраивайте дни отдыха.

## **TrEffect / Тренировочный эффект** (3)

Величина Вашего пульса, измеренного в ходе теста, выше средней. Вероятно, в предыдущие дни Вы интенсивно тренировались. Вы можете выбрать одно из двух: 1) отдохнуть или проводить легкие тренировки в течение одного или двух дней или 2) продолжить интенсивные тренировки в течение одного или двух дней, а затем хорошо восстановиться.

Другие источники стресса, начало простуды или гриппа также могут дать подобный результат..

#### **Steady / Устойчивое состояние тренировок** (4)

Ваш пульс, измеренный в ходе теста, продолжает находиться на нормальном уровне уже в течение длительного времени. Чтобы тренировки были успешными, необходимы большие нагрузки и хорошее восстановление, и это должно приводить к изменению величины пульса, измеряемой в ходе теста. Тест оптимизации нагрузки OwnOptimizer показывает, что в течение некоторого времени у Вас не было очень интенсивных тренировок или хорошего восстановления. Еще раз произведите тестирование после дня отдыха или легкой тренировки. Если восстановление прошло успешно, тест покажет результат «Recovered» (восстановление произошло).

## **Stagnant / Инертное состояние тренировок** (5)

Ваш пульс, измеренный в ходе теста, по-прежнему продолжает находиться на нормальном уровне, и это продолжается в течение длительного времени. Тест указывает на то, что Ваши тренировки были недостаточно интенсивными для оптимального развития. Для того чтобы добиться наиболее эффективного улучшения Вашего состояния, необходимо включать более интенсивные или продолжительные тренировки в свою тренировочную программу.

## **Hard Tr / Тяжелый тренировочный эффект** (6)

Величина Вашего пульса, измеренного в ходе теста, уже несколько раз была выше средней. Возможно, Вы намеренно проводили тяжелые тренировки. Тест указывает на то, что Вы испытывали чрезмерную нагрузку и что теперь Вам требуется хорошее восстановление. Для контроля за ходом восстановления проведите повторное тестирование через один или два дня отдыха или легких тренировок.

## **OverReach / Перенапряжение** (7)

Результат Вашего теста оптимизации нагрузки OwnOptimizer показывает, что в течение нескольких дней или недель у Вас продолжался период интенсивных тренировок. Ваш пульс, измеренный в ходе теста, продолжительное время остается на высоком уровне. Это указывает на то, что Вам настоятельно необходим период полного восстановления. Чем дольше продолжались интенсивные тренировки, тем больший период восстановления Вам необходим для восстановления. Еще раз произведите тестирование не менее чем через два дня отдыха.

## **OverTrS / Симпатическая перетренированность** (8)

Результат Вашего теста оптимизации нагрузки OwnOptimizer показывает, что в течение нескольких дней или недель у Вас продолжался период интенсивных тренировок, и период восстановления был недостаточным. Это привело к состоянию перетренированности. Для того чтобы вернуться к нормальному тренировочному состоянию, Вам следует отдохнуть в течение периода восстановления с тщательным контролем. Для контроля за ходом восстановления проводите тест оптимизации нагрузки OwnOptimizer 2-3 раза в неделю.

## **OverTrP / Парасимпатическая перетренированность** (9)

Ваш пульс, измеренный в ходе теста, продолжал находиться на низком уровне, что обычно рассматривается как признак хорошего восстановления. Однако другие параметры свидетельствуют о состоянии парасимпатической перетренированности. Возможно, Вы в течение долгого времени проводили тренировки в больших объемах при недостаточном времени на восстановления. Вам следует проверить, нет ли у Вас других признаков перетренированности. Например, перетренированность сопровождается ухудшением работоспособности, увеличением усталости, перепадами настроения, проблемами со сном, постоянной болью в мышцах и/или ощущением, что Вы «перегорели» или «выдохлись». Возможно, Вы оказались подвержены другим видам стресса.

В целом, для развития состояния парасимпатической перетренированности необходима долгая последовательность тренировок с большой нагрузкой.

Для восстановления при состоянии парасимпатической перетренированности Вам необходимо полностью восстановить баланс во всем теле. Восстановление может занять несколько недель. Вам следует отказаться от тренировок и полностью отдыхать на протяжении большей части периода восстановления. Вы можете в течение нескольких дней проводить легкие непродолжительные аэробные тренировки и лишь изредка выполнять короткие интенсивные тренировки. Также Вы можете заняться каким-либо лоугим, не основным для Вас видом спорта. Но он должен быть для Вас знакомым и не вызывать дискомфорта. Для контроля за ходом восстановления проводите тест оптимизации нагрузки OwnOptimizer 2-3 раза в неделю. Если Вы почувствуете, что восстановили баланс во всем теле, и результатом теста является сообщение «Normal Training State» (нормальное тренировочное состояние) или «Recovered» (восстановление произошло) – желательно не один раз, – Вы можете рассмотреть продолжение тренировок. Когда Вы сможете снова приступить к тренировкам, Вам следует начать новый период тестирования и произвести измерения базового уровня.

#### **Примечание**

Перед тем как радикально изменить свою тренировочную программу сопоставьте результаты теста оптимизации нагрузки с собственными субъективными ощущениями и наблюдающимися у Вас симптомами. Если Вы не уверены в том, что соблюдались стандартизированные условия, Вам следует повторить тест оптимизации нагрузки. На результат конкретного теста может оказать влияние ряд внешних факторов, таких, как эмоциональный стресс, скрытое заболевание, изменения в обстановке (температура, высота) и т.д.

Вам следует обновлять расчеты базового уровня не менее одного раза в год, когда Вы начинаете новый тренировочный сезон.

#### **Анализ результатов с использованием компьютерного программного обеспечения**

Если Вы перепишете результаты теста с монитора на персональный компьютер, Вы сможете проанализировать эти результаты при помощи программы Polar Precision Performance. Эта программа предлагает Вам различные пути анализа результатов и получения более подробной информации о достигнутых Вами успехах. Кроме того, Вы можете составить график, где будет произведено сравнение с предыдущими значениями показателей.

# F.ОБСЛУЖИВАНИЕ И УХОД

Монитор сердечного ритма Polar– высокотехнологическое устройство, отличающееся высококлассным дизайном и характеристиками и требующее специального ухода. Приведенные ниже рекомендации помогут Вам выполнить обязательства, необходимые для обеспечения гарантии, и сохранить работоспособность монитора на протяжении многих лет.

#### **Общие рекомендации по уходу за монитором сердечного ритма Polar**

• Храните монитор и передатчик в сухом и прохладном месте. Если монитор влажный, не помещайте его в пластиковые пакеты и спортивные сумки, не пропускающие воздух. Если на электродах передатчика остается пот и влага, передатчик может продолжать работать, что приводит к уменьшению срока службы батареи.

 $\cdot$  Не подвергайте монитор и передатчик воздействию чрезмерно низких (ниже -10 °С / 14 °F) и высоких (выше +50 °C / 122 °F) температур.

• Не оставляйте монитор и передатчик под открытыми лучами солнца на длительное время (например в автомобиле).

• Не допускается контакт с деталями передатчика спирта, абразивных материалов, таких как металлическая мочалка, и химических чистящих средств.

- Вытирайте передатчик только полотенцем. Грубое обращение может повредить его.
- •Не допускается погружение датчика скорости S1 в воду (для S625X).

• Вы можете стирать эластичный пояс в стиральной машине при температуре +40 °C / 104 °F. Рекомендуем при этом использовать мешочек для стирки.

• Рекомендуем стирать эластичный пояс каждый раз после применения его в бассейне с водой с высоким содержанием хлора.

• Не выжимайте эластичный пояс!

- Не кладите эластичный пояс в сушилку!
- Не производите глажку эластичного пояса!

• Следите за чистотой каналов для измерения атмосферного давления (три отверстия на задней крышке монитора), чтобы обеспечить правильность измерений высоты и температуры. Не вставляйте в отверстия никакие предметы.

- Насухо вытирайте сенсорный датчик скорости Polar S1.
- Избегайте сильных ударов по датчику скорости S1 во избежание повреждений (для S625X).

## **Батареи**

## **Передатчик**

Среднее расчетное время работы батареи передатчика составляет 1 год (2 часа в день, 7 дней в неделю). Если Ваш передатчик перестал работать, это может быть связано с тем, что села батарея. Мы рекомендуем Вам производить замену батареи только в сертифицированном сервисном центре POLAR. Однако Вы можете заменить батарею самостоятельно при условии выполнения нижеследующих инструкций. Для замены батареи Вам понадобится монетка, уплотнительное кольцо и батарея (CR2025).

1. Откройте крышку батареи передатчика, повернув ее монетой против часовой стрелки из положения «CLOSE» (закрыто) в положение «OPEN» (открыто). Крышка выйдет из своего углубления.

2. Снимите крышку батареи с передатчика, выньте батарею из углубления и замените ее новой батареей.

3. Выньте уплотнительное кольцо крышки батареи и замените его новым кольцом.

4. Расположите батарею отрицательной (-) стороной к передатчику, а положительной (+) стороной – к крышке.

5. Поместите батарею в углубление передатчика и расположите крышку таким образом, чтобы стрелка указывала в положение «OPEN» (открыто). Убедитесь в том, что уплотнительное кольцо крышки правильно расположено в предназначенной для него выемке.

6. Аккуратно нажмите на крышку, вдавив ее настолько, чтобы ее внешняя поверхность оказалась на одном уровне с поверхностью передатчика.

7. Поверните крышку по часовой стрелке из положения «OPEN» (открыто) в положение «CLOSE» (закрыто). Убедитесь в том, что крышка хорошо закрыта!

## **F 101**

Комплект, в который входят уплотнительное кольцо и батарея, Вы можете приобрести у распространителей оборудования Polar и в авторизованных сервисных центрах POLAR. В США и Канаде дополнительные уплотнительные кольца имеются только в авторизованном сервисном центре POLAR.

## **Сенсорный датчик скорости S1 (S625X)**

Батарею датчика скорости необходимо заменить, если при нажимании и удерживании красной кнопки цвет индикатора сменяется с зеленого на красный или индикатор не загорается вообще. Порядок замены батареи описан в разделе «Быстрый старт».

## **Замена батареи датчика скорости (для S725)**

Среднее расчетное время работы батареи датчика скорости составляет 2500 часов использования. Настоятельно рекомендуется производить замену батареи датчика скорости в сертифицированном сервисном центре POLAR, где устройство пройдет тестирование после замены батареи. Если Вы предпочтете самостоятельно произвести замену батареи, выполняйте следующие инструкции: Отсоедините датчик от велосипеда.

1. Откройте датчик, отвернув два маленьких винта отверткой вращением против часовой стрелки.

2. Осторожно поднимите крышку. Следите, чтобы крышка была обращена вверх, чтобы сборка на печатной плате оставалась в корпусе.

3. Осторожно снимите сборка на печатной плате.

4. Осторожно нажмите на держатель батареи. Освободите защелку держателя с противоположной стороны сборки на печатной плате и поднимите держатель вверх. Удалите старую батарею.

5. Вставьте новую батарею, обратив (+) вверх, и аккуратно нажмите на гнездо батареи, чтобы оно прикрепилось к сборке на печатной плате во всех углах.

6. Поставьте сборку на печатной плате на свое место.

7. Проверьте, что уплотнительное кольцо находится в желобке. Установите крышку на место.

8. Вставьте в отверстия два винта и постепенно поочередно затяните их.

9. Проверьте датчик, убедившись, что при прохождении магнита, установленного на спице, мимо датчика, вспыхивает оранжевый индикатор.

10. Не выбрасывайте замененную батарею с обычными отходами; отнесите ее в место, предназначенное для утилизации батарей.

## **F 102**

## **Монитор**

Среднее расчетное время работы батареи монитора при нормальном использовании (2 часа в день, 7 дней в неделю) составляет 2 года. Обратите внимание на то, что частое использование подсветки и будильника уменьшают срок службы батареи. Не вскрывайте монитор Polar самостоятельно! Замена батареи должна производиться только в сертифицированном сервисном центре POLAR: это обеспечит водонепроницаемость и гарантирует использование запчастей, отвечающих соответствующим требованиям. При этом в отношении монитора Polar будут в полном объеме произведены профилактические сервисные работы.

## **Сервис**

Если Вам необходимо провести сервисное обслуживание монитора, обратитесь в сертифицированный сервисный центр Polar в наших «Обязательствах по обслуживанию клиентов».

Водонепроницаемость не может быть гарантирована при проведении сервисного обслуживания организацией, не имеющей соответствующей сертификации.

# G. МЕРЫ ПРЕД-ОСТОРОЖНОСТИ

#### **Использование монитора Polar в водной среде**

При использовании монитора Polar в воде он водонепроницаем до глубины 30 м. Для сохранения водонепроницаемости не нажимайте на кнопки монитора под водой.

Пользователи, измеряющие пульс, находясь в воде, могут столкнуться с помехами, возникающими по следующим причинам:

- Вода с высоким содержанием хлора в бассейне и морская вода очень хорошие проводники тока. Между электродами передатчика Polar может возникнуть короткое замыкание, что не позволяет передатчику определять сигналы ЭКГ.
- Прыжки в воду и энергичные движения мышц во время соревнований по плаванию могут вызвать сопротивление воды, которое сместит передатчик в такую область на теле, где прием сигналов ЭКГ невозможен.
- Сила сигналов ЭКГ носит индивидуальный характер и также варьируется в зависимости от строения ткани человека. Процент людей, у которых возникают проблемы с измерением пульса, значительно выше в воде, чем в другой среде.

для S625X: датчик скорости S1 не предназначен для использования под водой.

## **Мониторы сердечного ритма Polar и помехи**

#### **Электромагнитные помехи**

Помехи могут возникнуть при нахождении рядом с высоковольтными линиями электропередачи, светофорами, проводами, по которым подается электричество для электропоездов, троллейбусов и трамваев, телевизором, двигателем автомобиля, компьютерами, установленными на велосипедах, некоторыми тренажерами, оборудованными электродвигателем, а также при прохождении через металлоискатель. В отдельных случаях мобильные телефоны могут вызывать помехи, когда Вы начинаете измерение пульса.

#### **Тренажеры**

Некоторые узлы тренажеров, использующие электронные или электрические компоненты, такие как светодиодные индикаторы, электромоторы и электрические тормоза могут производить помехи. Для решения этих проблем располагайте монитор Polar следующим образом:

1. Снимите передатчик с груди и используйте тренажер в обычном режиме.

2. Попробуйте переместить монитор в место, где он не будет улавливать сигнал помехи и показывать мигающую пиктограмму сердца. Часто помехи находятся непосредственно перед экраном тренажера, а слева и справа от экрана помех практически не наблюдается.

3. Снова наденьте датчик на грудь и держите монитор в зоне, свободной от помех насколько это возможно.

4. Если же монитор Polar по-прежнему не работает, то, видимо, у данного тренажера слишком мощное электромагнитное поле, препятствующее измерению пульса устройствами, где используется беспроводная связь.

## **Минимизация риска при использовании монитора Polar**

Выполнение физических упражнений может представлять некоторый риск для здоровья, особенно для тех, кто ведет малоподвижный образ жизни.

Перед началом регулярных тренировок, рекомендуем ответить на следующие вопросы для оценки состояния Вашего здоровья. Если на какие-либо вопросы вы ответите утвердительно, рекомендуем проконсультироваться с врачом перед началом выполнения программы тренировок.

- Вы не регулярно занимались спортом в течение последних пяти лет?
- У Вас повышенное кровяное давление?
- У Вас повышенный уровень холестерина в крови?
- $\cdot$  У Вас есть симптомы какого-либо заболевания?
- Вы принимаете препараты от повышенного кровяного давления или сердечные препараты?
- Вы страдали заболеваниями дыхательных путей?
- У Вас идет период реабилитации после серьезной болезни или лечения?
- $\cdot$  Вы используете кардиостимулятор («пейс-мейкер») или иные имплантированные электронные устройства?
- Вы курите?
- Вы беременны?

Обратите внимание на то, что, кроме интенсивности выполнения упражнения, на Ваш пульс может повлиять употребление некоторых лекарств, например, сердечные капли, препараты от повышенного кровяного давления, астмы и других дыхательных болезней, а также некоторые тонизирующие напитки, алкоголь и никотин.

**Важно быть чувствительным к реакции Вашего организма на интенсивность выполнения**

**упражнения.** Если Вы почувствовали неожиданную боль или утомление во время выполнения упражнения, рекомендуется прекратить тренировку или снизить уровень интенсивности.

**Вниманию людей, использующих кардиостимуляторы, дефибрилляторы или другие имплантированные электронные устройства.** Люди, использующие кардиостимулятор и монитор Polar подвергают себя риску. Перед началом использования, мы всегда рекомендуем выполнить тестовое упражнение под наблюдением врача. Тест призван обеспечить безопасность и надежность одновременного использования кардиостимулятора и монитора.

**Если у Вас аллергия на вещества, контактирующие с Вашей кожей, или Вы предполагаете, что использование изделия может привести к аллергической реакции**, просмотрите перечень материалов в главе «Технические характеристики». Во избежание риска возникновения кожных реакций на передатчик носите его поверх неплотной одежды. Однако для обеспечения его эффективной работы хорошо увлажните одежду в месте расположения электродов

ſ Одновременное воздействие влаги и интенсивного трения может привести к сходу черного красителя с поверхности передатчика, что может испачкать светлую одежду.

Ваша безопасность для нас очень важна. Форма сенсорного датчика скорости S1 рассчитана на то, чтобы до минимума снизить возможность его непроизвольного зацепления за какие бы то ни было препятствия. Тем не менее, соблюдайте осторожность, бегая с датчиком S1, например, в лесу.

# H. ЧАСТО ЗАДАВАЕМЫЕ ВОПРОСЫ

**Что мне делать, если...**

#### **...я не знаю, где я нахожусь в режиме «Опции» (Options) или «Файл» (File)?**

Нажмите и удерживайте кнопку «СТОП», пока на экране не отобразится режим «Время дня».

#### **...я не могу найти файл с предыдущей тренировкой?**

Возможно, во время тренировки Вы использовали режим измерения, и, соответственно, Ваша тренировка не была сохранена в памяти. Для записи тренировки в память Вам необходимо включить секундомер, нажав «ОК» в режиме измерения.

#### **...я не могу найти в файле с записью тренировки объем затраченных калорий?**

Проверьте, ввели ли Вы информацию о пользователе и включили ли Вы функцию счетчика потраченных калорий «OwnCal». Проверьте, достигал ли Ваш пульс во время тренировки 90 ударов в минуту или более 60% от Вашего максимального пульса.

#### ...я не могу включить функцию определения максимального расчетного пульса (HR<sub>nax</sub> p)?

Проверьте, ввели ли Вы информацию о пользователе и включили ли Вы функцию фитнес-теста (Fitness Test) до включения функции HRmax-p.

...на экране нет значения пульса (—)?

1. Проверьте, увлажнены ли электроды передатчика, и надет ли он на Вас в соответствии с инструкцией.
2. Проверьте, не загрязнился ли передатчик.

3. Убедитесь в том, что рядом нет людей с мониторами сердечного ритма, высоковольтных линий передач, телевизоров, мобильных телефонов и других возможных источников электромагнитных помех.

4. Было ли у Вас что-нибудь с сердцем, что могло изменить форму волны вашей ЭКГ? В этом случае проконсультируйтесь со своим врачом.

...пиктограмма сердца мигает нерегулярно?

1. Убедитесь в том, что монитор находится не дальше 1 метра от передатчика.

2. Проверьте, не ослаб ли эластичный пояс за время тренировки.

3. Убедитесь в том, что электроды передатчика увлажнены.

4. Убедитесь в том, что в пределах 1 метра нет еще одного кардиопередатчика.

5. Сердечная аритмия может приводить к сбоям в показаниях монитора. В этом случае проконсультируйтесь со своим врачом.

#### **...причиной помех является другой человек с монитором сердечного ритма?**

У Вашего партнера по тренировке может быть точно такой же код как у Вас. В этом случае поступите следующим образом: держитесь на расстоянии от Вашего партнера по тренировке и продолжите свою тренировку в обычном режиме.

#### **Или**

1. Снимите передатчик с груди на 30 секунд. Держитесь на расстоянии от Вашего партнера по тренировке.

2. Снова наденьте передатчик и поднесите монитор к груди, к логотипу Polar на передатчике. Монитор снова начнет искать сигнал пульса. Продолжите свою тренировку в обычном режиме.

#### **...значение пульса непостоянное или слишком большое?**

Возможно, Вы попали в зону сильных электромагнитных сигналов, вызывающих сбои в показаниях. Осмотритесь и перейдите подальше от источника возмущения.

#### **...экран пуст или теряет яркость?**

Если экран пуст, активизируйте монитор, дважды нажав «ОК», после чего монитор перейдет в режим «Время дня». Первый признак того, что батарея разрядилась, – это пиктограмма батареи на экране. Также цифры теряют яркость, когда используется подсветка. Проверьте батареи.

#### **H 109**

#### **...нет реакции на нажатие кнопок?**

Перезапустите монитор. Во время перезапуска настройки отменяются и возвращаются к значениям по умолчанию. При этом сохраняются установки информации о пользователе и единиц измерения. 1. Нажмите кончиком авторучки на кнопку «RESET» (сброс). На экране появится множество цифр. Если Вы не нажмете какую-либо кнопку в течение минуты, монитор возвращается в режим «Время дня». 2. Нажмите какую-либо из кнопок. На экране отобразится режим «Время дня».

#### **...необходимо заменить батарею монитора?**

За выполнением сервисного обслуживания мы рекомендуем обращаться в сертифицированный сервисный центр Polar. Гарантия не покрывает ущерб или косвенный ущерб, вызванный сервисным обслуживанием, выполненным не с разрешения компании Polar Electro. После замены батареи сервисный центр Polar протестирует монитор на предмет водонепроницаемости и в полном объеме произведет профилактические сервисные работы по монитору Polar.

### **...скорость, дистанция или ЧСС отображается с перебоями?**

- 1. Проверьте правильность установок информации о пользователе на мониторе.
- 2. Возможно, Вы попали в зону сильных электромагнитных сигналов, вызывающих сбои в показаниях.
- 3. Держитесь на расстоянии от других бегунов с аналогичными датчиками скорости.

# **...на экране появляется надпись «Check Sensor» (проверьте датчик)? (S625X)**

- 1. Убедитесь в том, что Вы включили правильные настройки измерения скорости на мониторе.
- 2. Убедитесь в том, что датчик скорости S1 включен.

3. Если на датчике скорости S1 не горит индикатор, то, возможно, продолжительность бега превысила 40 часов, и требуется замена батареи. Порядок замены батареи подробно описан в данном руководстве в разделе «Быстрый старт».

4. Если держать монитор перед собой дольше 15 секунд, измерение скорости и расстояния прекращается. Для повторного включения функции Вам необходимо совершить движение рукой.

5. Если Вы бежите по беговой дорожке, и монитор установлен на перекладине перед Вами, попробуйте сдвинуть монитор в сторону.

Отмените отображение сообщения «Check Sensor» (проверьте датчик) в ходе оставшейся части тренировки, нажав и удерживая кнопку «сигнал/подсветка» при появлении сообщения на экране.

# **H 110**

# **...на экране во время бега отображается значение скорости 00 или скорость не отображается? (S725)**

1. Убедитесь в правильном расположении и правильном расстоянии между датчиком скорости, магнитом на спице и монитором.

2. Убедитесь, что Вы включили использование велосипеда 1 (bike 1) или велосипеда 2 (bike 2).

3. Если значение 00 появляется нерегулярно, это может быть вызвано электромагнитными помехами в окружающей среде.

4. Если значение 00 отображается постоянно, возможно, продолжительность использования датчика скорости при езде превысила 2500 часов, и требуется замена батареи датчика скорости.

5. Если Вы используете беспроводной датчик скорости Polar, убедитесь, что в режиме «Options» (опции) выключено питание

# **...показания высоты неточны?**

Причиной временной неточности в показаниях высоты может стать резкое изменение температуры (например, если Вы зимой выйдете на улицу). Рекомендуется надевать монитор на запястье не менее чем за 15 минут до начала тренировки, чтобы монитор настроился на окружающую температуру. Если показания являются неточными постоянно, это может быть вызвано тем, что грязь закупорила каналы для измерения атмосферного давления (три отверстия на задней крышке монитора). В этом случае направьте монитор Polar в сервисный центр Polar.

#### **...не удалось перенести данные с монитора на персональный компьютер?**

1. Проверьте правильность расположения монитора по отношению к инфракрасному порту персонального компьютера или дополнительному ИК интерфейсу.

2. Убедитесь в том, что яркость в помещении не слишком большая. Эта проблема часто возникает вблизи окон.

3. Убедитесь в отсутствии препятствия между инфракрасными портами.

# **...я заменил батарейку в датчике скорости S1, но он по<прежнему не работает?**

Пожалуйста, обратитесь к местному дистрибьютору компании Polar. Контактную информацию можно найти на сайте www.polar-russia.ru

# **H 111**

# I. ТЕХНИЧЕСКИЕ ХАРАКТЕРИСТИКИ

Мониторы сердечного ритма Polar S625X и Polar S725 предназначены для отображения уровня физиологического напряжения и интенсивности во время занятий спортом и тренировок. Они также показывают высоту и температуру при занятии бегом/велоспортом. Никакое другое применение не предусмотрено. Частота сердечных сокращений отображается в ударах в минуту (уд/мин).

#### **Кардиопередатчик Передатчик**

Тип батареи: CR 2025 Уплотнительное кольцо для батареи Кольцо 20.0 x 1.0

Материал: Полиамид

### **Эластичный пояс**

#### **Монитор**

Тип батареи: CR 2354

Материал уплотнения FPM Время работы батареи: В среднем 1 год (2 часа в день 7 дней в неделю) Допустимая температура: - -10 °С ... +50 °С (14 °F ... 122 °F) Водонепроницаемость: Водонепроницаем до глубины 30 м

Материал: полиуретан, полиамид, нейлон, полиэстер и натуральный каучук с добавками латекса

Время работы батареи: В среднем 2 года (2 часа в день 7 дней в неделю)

Водонепроницаемость: до глубины 30 м Материал ремешка: Полиуретан

Допустимая температура: G10 °C ... +50 °C (14 °F ... 122 °F) Материал задней крышки: Поликарбонат и стекловолокно

Застежка на ремешке и два отверстия на задней крышке из нержавеющей стали в соответствии с Директивой ЕС номер 94/27/EU и поправкой 1999/C 205/05.

Точность хода часов ±0,5 секунды в день при температуре +25°С (77°F). Мониторы Polar S625X и Polar S725 – это продукт класса 1 с использованием лазерной технологии.

Точность измерения частоты сердечных сокращений: ±1% или ±1 удар в минуту, в зависимости оттого, какая величина больше; определение дается для устойчивого состояния организма пользователя.

Измерение высоты и температуры: Мониторы Polar S625X и Polar S725 рассчитывают высоту, используя показатели средней стандартной высоты, установленной в соответствии со стандартом ISO 2533. Измерение производится ежесекундно. Монитор показывает высоту в пределах от - 448 м до 7590 м с точностью не менее 1 м. Диапазон значений исходной точки для расчета высоты составляет ± 610 м относительно последнего измеренного значения.

# **Датчик скорости S1 (для S625X)**

Батарея: одна батарея типа AAA

Водонепроницаемость: 2 метра

**Датчик скорости (для S725)**

Батарея: CR2032 Точность:

Допустимая температура:  $10 °C ... +50 °C /14 °F ... 122 °F$ Время работы батареи: в среднем 40 часов работы Точность: ±3% или лучше в случае калибровки, для установившегося состояния. определение дается для устойчивого состояния.

Допустимая температура:  $-$  10 °C ... +50 °C (14 °F ... 122 °F) Время работы батареи: в среднем 2500 часов работы

 $+1%$ Водонепроницаемость: Брызгозащищенное исполнение

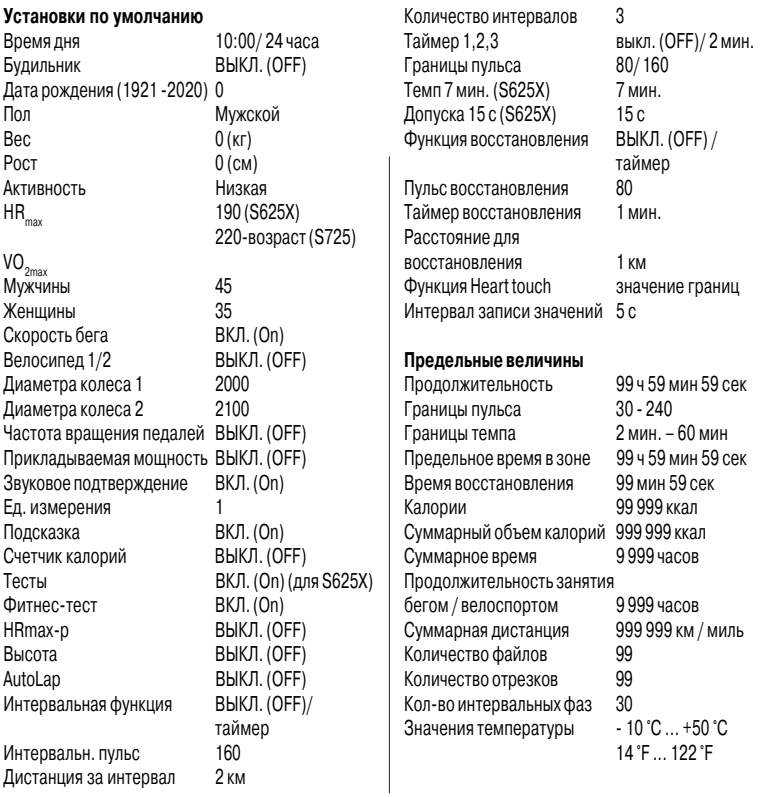

# J. ОГРАНИЧЕННАЯ МЕЖДУНАРОДНАЯ ГАРАНТИЯ POLAR

- Данная гарантия Polar предоставлена корпорацией Polar Electro Inc. потребителям, которые приобрели данное изделие в США или Канаде. Данная ограниченная международная гарантия Polar предоставлена компанией Polar Electro Оу потребителям, которые приобрели данное изделие в других странах.
- Polar Electro Inc. / Polar Electro Оу гарантирует покупателю данного изделия, что изделие не содержит дефектов материалов и производственных дефектов. Срок действия – два года с момента приобретения.
- Пожалуйста, сохраняйте кассовый чек или талон гарантии, подтверждающий факт покупки!
- Гарантия не распространяется на батарею, повреждения, вызванные неправильным использованием, нарушением правил эксплуатации, несчастным случаем или несоблюдением мер предосторожности; неправильным техобслуживанием, коммерческим использованием, трещинами или повреждением корпуса или эластичного пояса.
- Настоящая гарантия не распространяется на ущерб, потери, затраты или расходы прямые, косвенные, случайные или специальные, – связанные с данным изделием или его использованием. Во время действия гарантии изделие будет бесплатно отремонтировано или заменено на новое в сертифицированном сервисном центре.
- Настоящая гарантия не затрагивает установленные законом права потребителя в рамках национальных законов или права потребителя по отношению к дилеру, вытекающие из договора купли-продажи.

Знак CE свидетельствует о соответствии настоящего изделия требованиям директивы 93/42/ЕЕС.

Компания Polar Electro Oy имеет сертификат соответствия стандарту ISO 9001:2000.

Все права защищены © Polar Electro Oy, FING90440 KEMPELE, Finland.

Все права защищены. Ни одна часть настоящего руководства не может быть воспроизведена в какой бы то ни было форме и какими бы то ни было средствами до получения на это письменного разрешения компании Polar Electro Oy. Наименования и логотипы со знаком ™, использованные в настоящем руководстве или в сопроводительном пакете по данному изделию являются торговыми марками компании Polar Electro Oy. Наименования и логотипы со знаком ®, использованные в настоящем руководстве или в сопроводительном пакете по данному изделию являются зарегистрированными торговыми марками компании Polar Electro Oy, за исключением торговой марки Windows, являющейся зарегистрированной торговой маркой корпорации Microsoft.

# **J 115**

# K. ОГРАНИЧЕНИЕ ГАРАНТИИ

• Материалы настоящего руководства предназначены только для информационных целей. Описанные в нем изделия могут быть модифицированы без предварительного уведомления, в соответствии с программой модификации, разрабатываемой производителем.

• Polar Electro Inc. / Polar Electro Оу не берет на себя никаких обязательств и не дает никаких гарантий в отношении данного руководства или изделий, описанных в нем. Polar Electro Inc. / Polar Electro Оу не несет ответственности за любой ущерб, потери, затраты или расходы – прямые, косвенные, случайные или специальные, – связанные с данным руководством или изделиями, описанными в нем, или с их использованием.

Изделие защищено следующими патентами:

US 6277080, FI 111514, GB 2326240, US 6199021, US 6356848, US 6361502, US 6537227, US 6229454, EP 836165, FI 100924, FI 68734, DE 3439238, GB 2149514, HK 812/1989, US 4625733, FI 88223, DE 4215549, FR 92.06120, GB 2257523, HK 113/1996, SG 9591671-4, US 5491474, FI 88972, FR 92.09150, GB 2258587, HK 306/1996, SG 9592117-7, US 5486818, FI 96380, US 5611346, EP 665947, DE 69414362, FI 4150, DE 20008882.3, US 6477397, FR 0006504, FI 4069, DE 29910633, GB 2339833, US 6272365, FI 107776, US 6327486, FI 110915.

Ожидается получение других патентов.

# **K 116**

# L. СЛОВАРЬ

**Уровень активности**: Долгосрочный уровень Вашей активности, оценку которого Вам необходимо произвести с помощью фитнес-теста Polar (Polar Fitness Test).

**Высота и температура**: Высота и температура измеряются при помощи сенсора атмосферного давления. Атмосферное давление постоянно изменяется потому расчетная высота конкретного места может быть различной. Смена давления, а также влияние кондиционера может привести к изменению отображаемой высоты.

Поэтому рекомендуется производить настройку значения отправной точки для измерения высоты при наличии надежной исходной информации (например, соответствующего устройства или карты), если таковые имеются. Также рекомендуется установить высоту места, где расположен Ваш дом или другой стартовый пункт тренировки.

**Автоматическая запись времени прохождения отрезка (AutoLap, только для S625X)**: Постоянно автоматически фиксирует время прохождения установленных отрезков.

#### **Кодированная передача значений пульса**:

Передатчик Polar автоматически кодирует Ваш пульс при передаче его на монитор. В ходе передачи закодированного сигнала, монитор получает сведения о пульсе только с кодированного передатчика Polar. Кодировка значительно снижает перекрестные помехи, вызываемые мониторами сердечного ритма, используемыми другими людьми. Однако это не обязательно устраняет все виды внешних помех..

# **Максимальное потребление кислорода**

**(МПК)**: максимальная аэробная производительность (VO<sub>2max</sub>) – это максимальный объем кислорода, который может быть использован телом во время выполнения работы максимальной интенсивности. Максимальное потребление кислорода (VO<sub>2max</sub>) – хороший показатель аэробных возможностей организма.

**Максимальный пульс**: (HRmax) – это наибольшее количество ударов сердца в минуту.

**Целевая зона**: Зона между верхней и нижней границей пульса. Выбор зоны зависит от целей, которые человек ставит перед собой в отношении показателей физической подготовленности.

# **Сообщения на экране**

G G: Показывает, что Вы не включили установки скорости.

**ALARM**: Указывает на включение звукового сигнала в установках часов.

**Alt.**: Показывает высоту.

**АМ или РМ**: Используются в 12-часовом режиме отображения времени. Например, 13:00 в 24часовом режиме обозначает 1:00 PM.

**Asc.**: Показывает подъем в метрах/футах.

**AVG**: Показывает средний пульс.

**b0**: Указывает на то, что велосипед не выбран (для S725)

**b1**: Показывает установки велосипеда 1.

**b2**: Показывает установки велосипеда 2.

**BasicUse**: Тренировка без установок.

**BestLap**: Показывает наименьшее время прохождения отрезка.

**Cad\***: Показывает скорость вращения педалей в оборотах в минуту.

**Calibrate**: Вы можете вывести на экран введенное вручную значение исходной точки для расчета высоты.

**CONNECT**: Режим инфракрасного обмена данными.

**Cont**: До 30 интервалов сменяют друг друга, если интервальная фаза не была остановлена вручную. **CoolDown**: Заключительная часть тренировки после окончания интервальной тренировки.

**Dis.**: Показывает дистанцию.

**E0**: Установки базового режима тренировки (BasicUse).

**E1<E5**: Показывает тренировочную программу, выбранную Вами для тренировки.

**ExeSet**: Установка базового режима тренировки (BasicUse) при выборе «Int OFF» или режима интервальной тренировки (Interval Training Set) при выборе «Int On».

**Exe. Time**: Продолжительность тренировки. **FILE**: Указывает на режим «Файл».

**Fit. Test: Указывает на фитнес-тест.** 

**FULL**: После сохранения в памяти времени прохождения 99 отрезков (использование интервалов уменьшает это число). На экране появляется надпись «FULL» (переполнение). Вы можете продолжать определять время прохождения отрезков или интервалов, но оно не будет сохраняться в файл.

 Значение максимального расчетного пульса. **Interval, Int**: Режим Опций, указывающий на режим интервальной тренировки **Recording mode**: Указывает на интервальную тренировку, включающую разминку, интервальную и заключительную фазу.

\*Необходим Датчик педалей (Polar Cadence Sensor) или усилия мощности (Polar Power Output Sensor).

**InZone/ Above/ Below**: Показывают время, в течение которого Вы находились в зоне границ, а также выше и ниже границ целевых зон.

**KCal**: Показывает объем энергии, затраченный в ходе тренировки.

**Lp**: Показывает время прохождения отрезка. **LAPS**: Показывает количество отрезков,

сохраненных в памяти.

**Lim High**: Верхняя граница целевой зоны.

**Lim Low**: Нижняя граница целевой зоны.

**Limits 1, 2, 3**: Границы для целевых зон 1, 2 и 3. **Limits S**: Общие границы зоны.

**LRB, L < R\***: Указывает баланс усилий, прикладываемых к левой и правой педали.

**MAX**: Вместе с пульсом показывает наиболее высокое значение пульса.

**MAX %**: Вместе с пульсом показывает его значение как процент от Вашего максимального значения пульса.

**Mem full**: Эта надпись появляется на экране, когда вся память занята. Вы можете продолжать тренировку и определять время прохождения отрезков, но они не будут сохраняться в файле.

**Night Mode**: Эта надпись появляется на экране, когда экран подсвечивается в режиме измерения или записи.

**Odometer**: Измеряет суммарную величину дистанции в течение нескольких тренировок на велосипеде.

**Op. Test**: Указывает на тест оптимизации

нагрузки.

**OPTIONS**: Указывает на режим «Опции». **OwnCal**: Показывает объем энергии в килокалориях, затраченный в ходе тренировки. 1 килокалория (ккал) = 1000 калорий (кал). Вы можете определить, сколько энергии потеряли за тренировку или за день, неделю или даже год. Счетчик потраченных калорий (OwnCal) может использоваться в качестве дозиметра тренировки, например, при планировании питания. Расчет потраченных калорий начинается, когда Ваш пульс достигает 90 ударов в минуту или более 60% от Вашего максимального пульса (в зависимости оттого, какая из величин меньше). Эти границы действуют только в отношении калорий, потраченных в ходе тренировки. Чем выше пульс, тем больше расход энергии. Счетчик потраченных калорий (OwnCal) калибруется индивидуально для каждого в зависимости от установленного веса, максимального потребления кислорода (МПК) и максимального пульса. Наиболее точные значения расхода потраченных калорий получаются при установке на мониторе значений МПК и максимального пульса, определенных в лабораторноклинических условиях (в ходе тестирования на беговой дорожке или велотренажере с максимальными нагрузками). Расчет потраченных калорий дает наибольшую точность

при выполнении непрерывных упражнений, таких, как езда на велосипеде и бег.

**OwnINDEX: Результат фитнес-теста Polar (Polar** Fitness Test), сопоставимый с максимальным потреблением кислорода (МПК) в мл/кг/мин. **Pc**: Показывает темп бега, измеренный в минутах

на километр или в минутах на милю.

**PI %, Индекс загрузки педалей\***: Помогает Вам проанализировать, насколько равномерно нагрузка передается на педаль. Чем плавнее движение педалей, тем ближе значение к идеальному, составляющему 100 %.

Если индекс загрузки педалей составляет 100%, это означает, что нагрузка передается на педаль равномерно на протяжении целого оборота педали.

**Pwr\***: Показывает приложенную мощность при езде на велосипеде.

#### **RecoDist, восстановление, определяемое расстоянием**: Установка расстояния

восстановления производится в режиме «Опции». В режиме «Файл» Вы увидите снижение величины пульса и расстояние для восстановления.

**RecoHr, восстановление, определяемое пульсом**: Вы устанавливаете значение пульса, которое будет определять наступление конца периода восстановления. В режиме «Файл» Вы увидите снижение величины пульса и продолжительность восстановления.

### **RecoTime, восстановление, определяемое временем**: Установка времени восстановления производится в режиме «Опции». В режиме «Файл» Вы увидите снижение величины пульса и продолжительность восстановления. **ru**: Указывает на установки скорости бега. **Spd**: Показывает скорость.

**Split Time**: Время, которое прошло с начала тренировки до момента сохранения отрезка **Sw**: Показывает секундомер.

**Timer 1, 2, 3**: Режим интервальной тренировки: Таймеры для режима интервальной тренировки.

**Tot. Dist**.: Измеряет суммарную величину дистанции в течение нескольких тренировок по бегу.

**WarmUp**: Разминка в начале интервальной тренировки.

\*Необходим Датчик педалей (Polar Cadence Sensor) или усилия мощности (Polar Power Output Sensor).

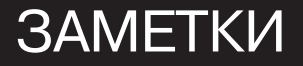